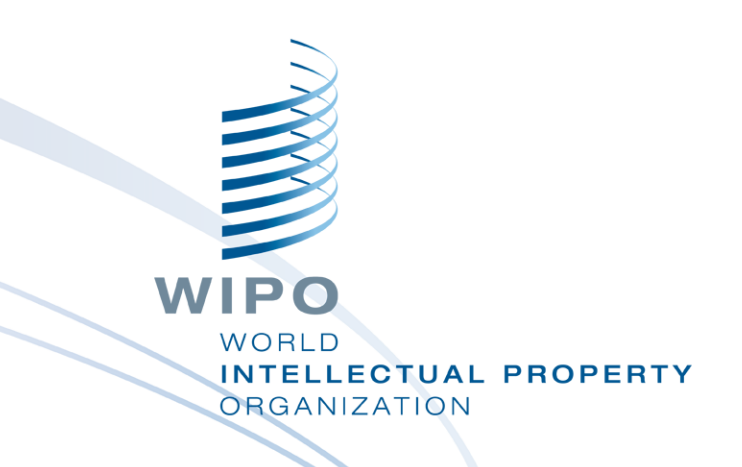

### **WIPO Sequence 데스크탑 소프트웨어**

웨비나 교육

WIPO PUBLIC

### ■ 언어 지원 및 환경 설정 조정

- 자유텍스트 한정자 및 XLIFF 내보내기 ■ ST.26을 준수하는 서열목록 생성
- 프로젝트 데이터 추가 특징 기호 및 한정자
- 서열목록 데이터 유효성 검증 검증 보고서
- 서열목록 데이터 가져오기 다양한 형식 지원
- 프로젝트 및 서열 작성
- 지원하는 주요 기능:
- 인터페이스 내의 기본 보기: 프로젝트 홈, 프로젝트 세부사항

### ■ 도구의 목적

### 오늘 다룰 내용

**WIPO WORLD** 

**INTELLECTUAL PROPERTY** 

**ORGANIZATION** 

## 다루지 않는 내용

WIPO ST.26을 소개하는 강의에 포함된 내용은 다루지 않습니다:

[https://www.wipo.int/meetings/en/details.jsp?meeting\\_id=62848](https://www.wipo.int/meetings/en/details.jsp?meeting_id=62848)

위의 강의를 수강하지 않은 경우 아래 주소에 링크된 WIPO 표준 ST.26을 참조하십시오:

<https://www.wipo.int/export/sites/www/standards/en/pdf/03-26-01.pdf>

'WIPO Sequence 개발' 현황 - 빅뱅 시행일(2022.07.01.)에 사용될 첫 공식 버전은 2022년 5월에 출시 예정입니다.

3

### WIPO Sequence 데스크탑 소프트웨어의 목적

- 2022년 7월 1일부터 국제, 국내 또는 지역 특허청에 출원 시 제출되는 모든 서열목록은 WIPO 표준 ST.26을 반드시 준수해야 합니다.
- WIPO Sequence: WIPO ST.26을 준수하는 서열목록을 작성하고 검증할 수 있도록 WIPO가 만든 전세계 공통 데스크탑 소프트웨어입니다.
	- WIPO Sequence는 전세계 모든 출원인이 무료로 동일한 소프트웨어를 사용할 수 있도록 보장합니다.
	- 제출된 서열목록은 특허공개와 함께 누구나 검색할 수 있는 DB (GenBank 등)에 공개됩니다. WIPO **NORID**

**INTELLECTUAL PROPERTY** 

**DRGANIZATION** 

### ST.25 vs ST.26

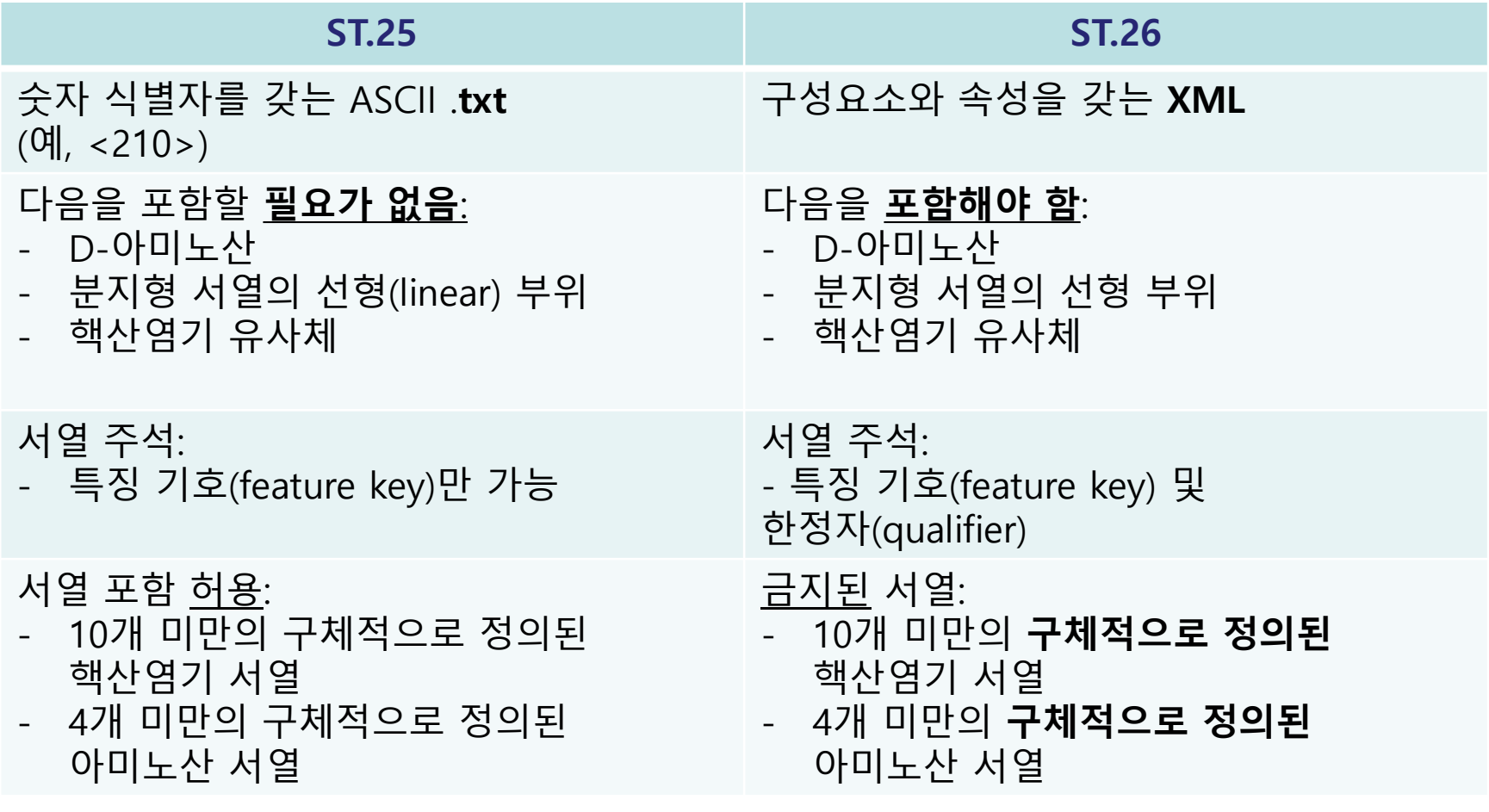

**WIPO WORLD INTELLECTUAL PROPERTY ORGANIZATION** 

### WIPO Sequence: 설치

모든 설치 패키지 및 사용자 지원 문서는 다음 주소의 WIPO Sequence 홈페이지에서 다운로드 가능합니다:

<https://www.wipo.int/standards/ko/sequence>

- WIPO Sequence 데스크탑 소프트웨어는 MS Windows, Mac OSX 및 Linux 운영 체제에서 사용 가능합니다.
- 새로운 버전을 사용 가능할 경우에는 자동 업데이트 기능이 이를 사용자에게 알려줍니다.
- 새로운 버전이 데스크탑에 설치되기 전 새 이용 약관을 승인해야 합니다.

### WIPO Sequence: 중요

- WIPO Sequence에 입력된 프로젝트 데이터 및 작성된 모든 서열목록은 **사용자의 컴퓨터에** 저장됩니다.
	- 프로젝트를 **오프라인**에서 작성하고 서열목록을 생성할 수 있지만 자 동 업데이트 기능을 사용하려면 인터넷에 연결해야 합니다.
- WIPO Sequence는 모든 출원인이 무료로 사용할 수 있도록 제공되지만 소스 코드는 **제공되지 않습니다**.
- WIPO Sequence에 관한 새로운 소식을 받기위해서는 WIPO Sequence 홈페이지를 통해 뉴스레터 구독을 권장합니다.

7

## 프로젝트 홈

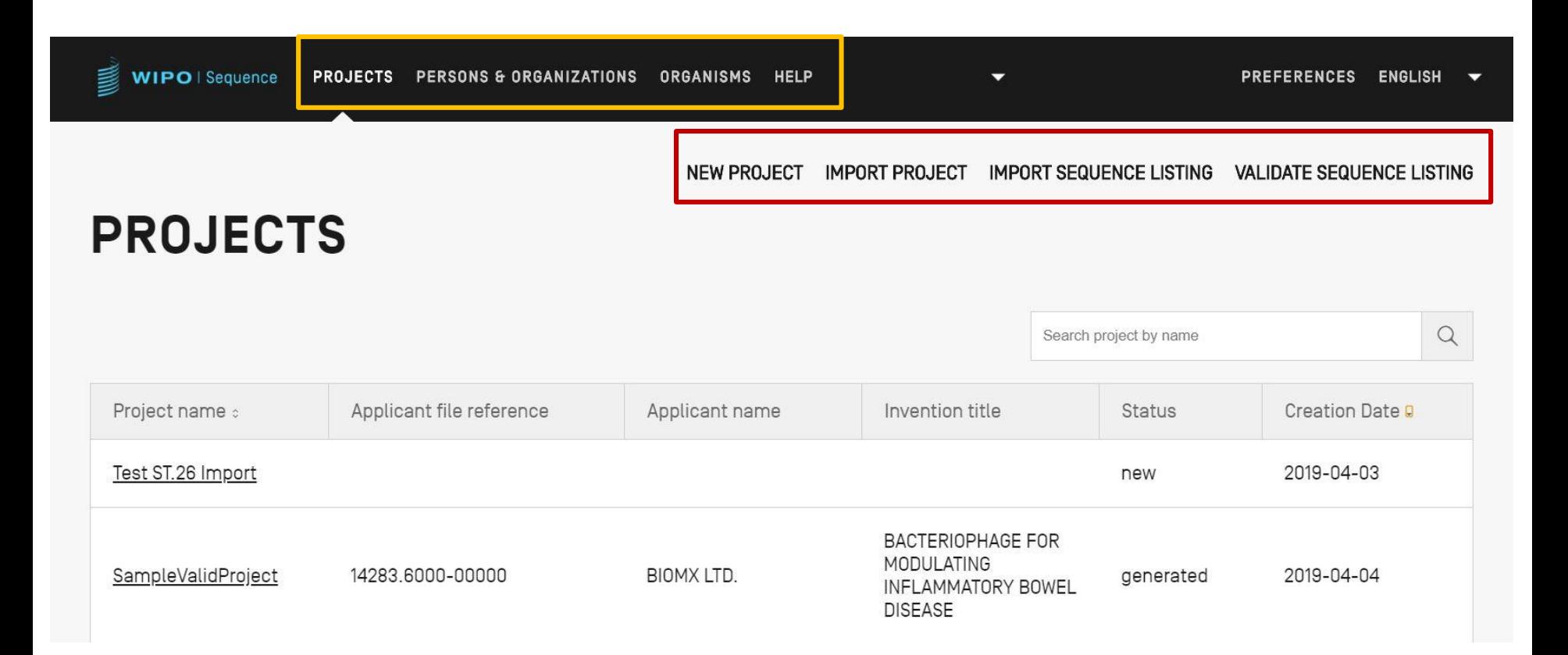

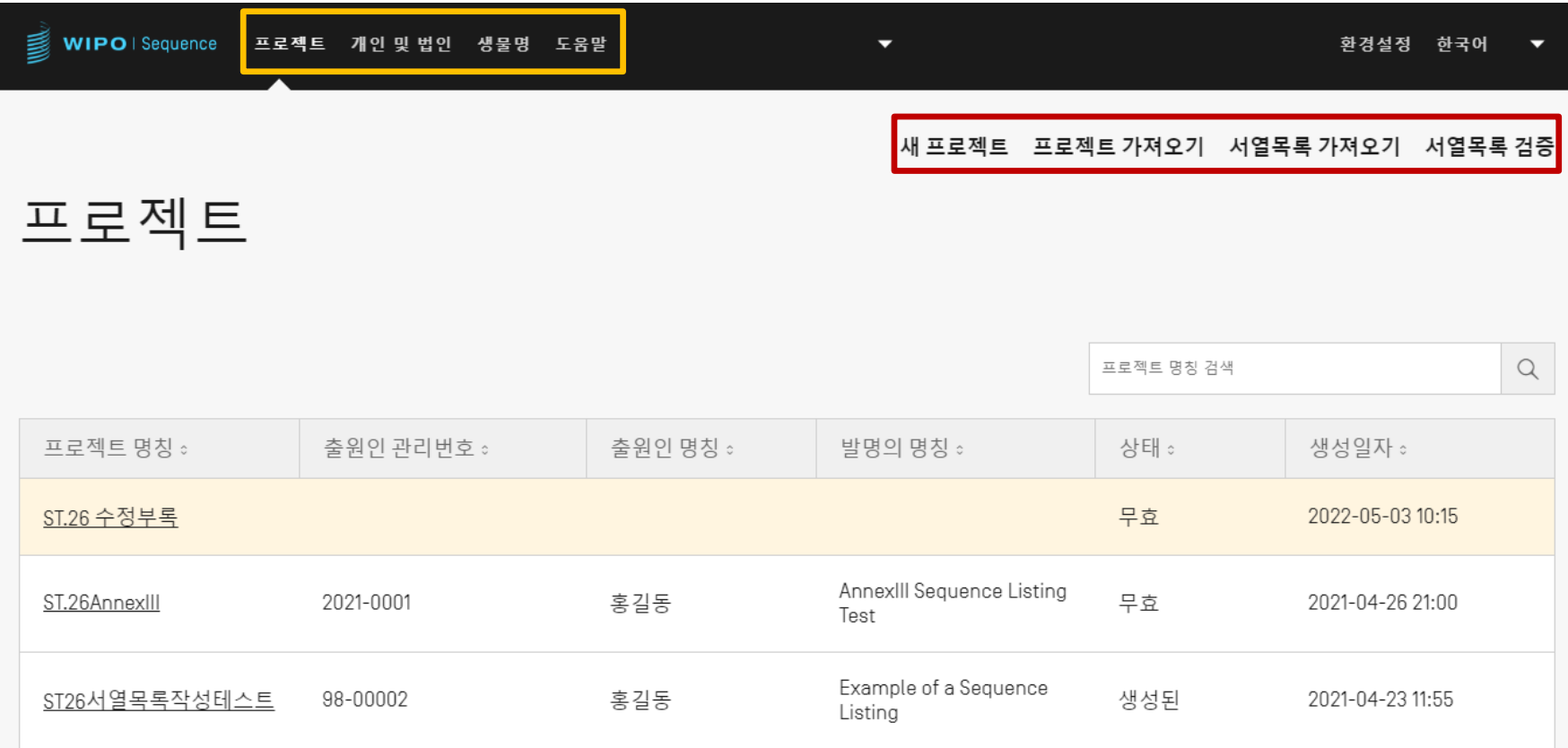

### 프로젝트 세부사항

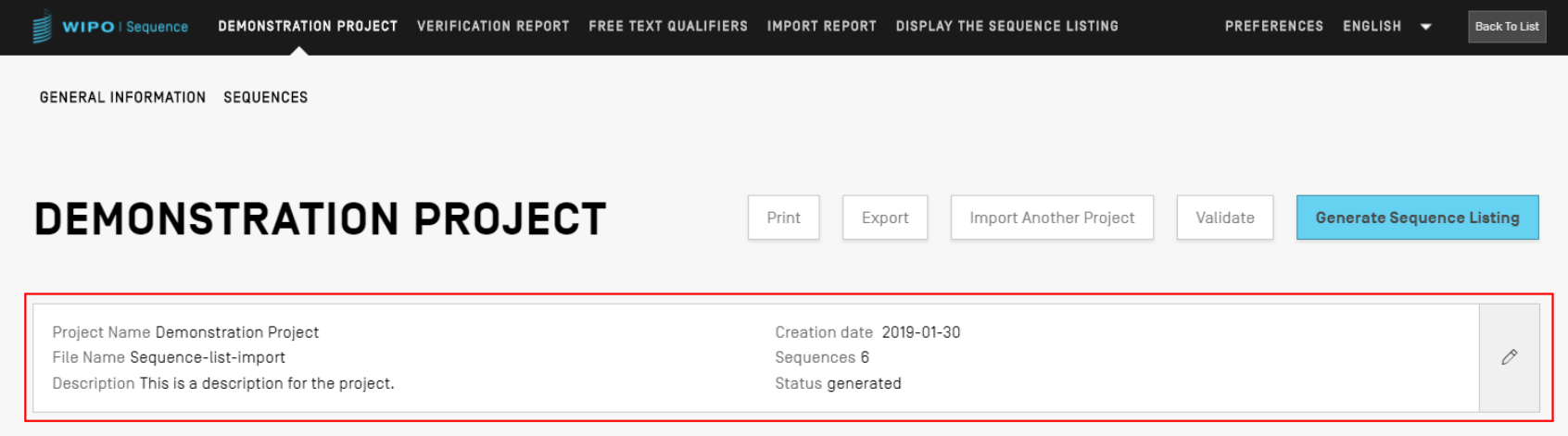

#### ▶ GENERAL INFORMATION

**>SEQUENCES** 

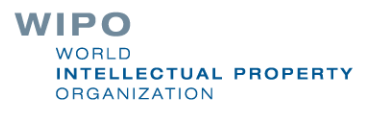

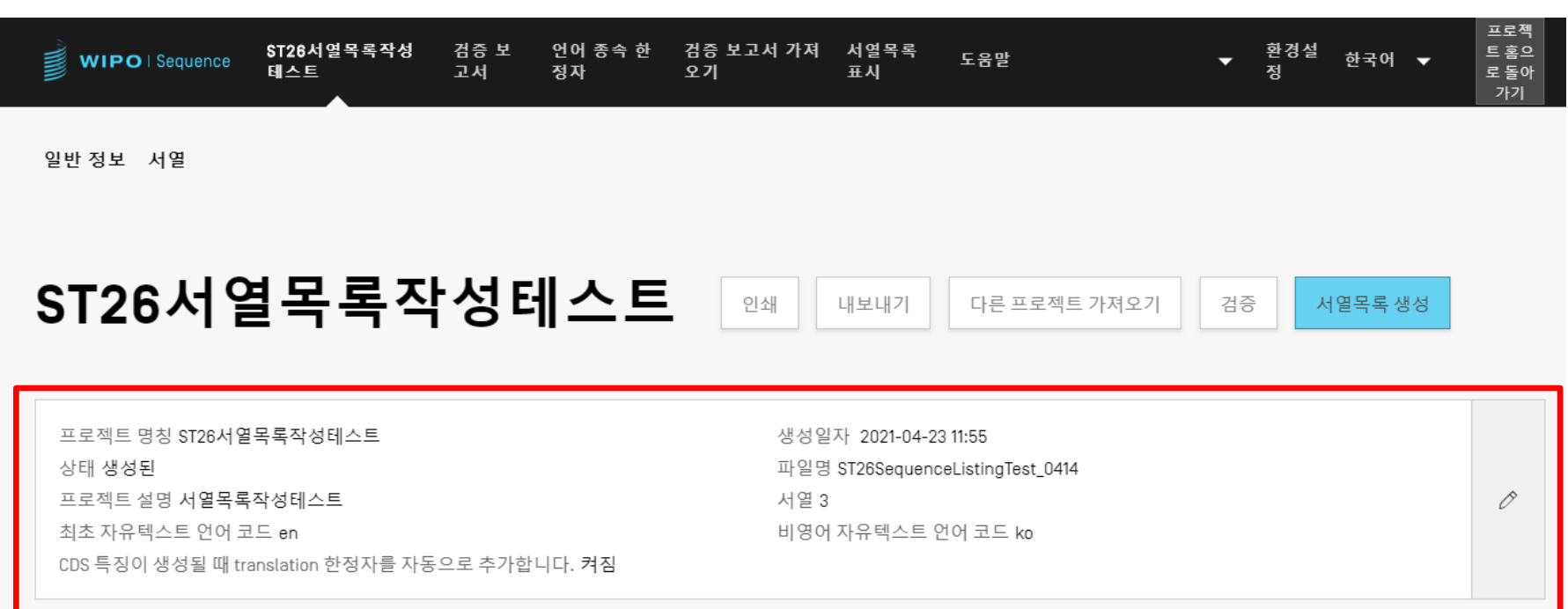

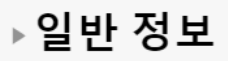

▶서열

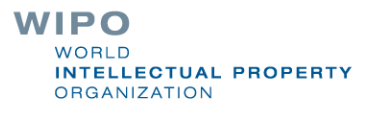

11

## 소프트웨어 주요 특징 (1)

프로젝트 작성: 일반 정보 서열 ■ 프로젝트 검증 ■ ST.26 서열목록 생성 서열목록 인쇄 ■ ST.26 서열목록 유효성 검증(오류 검증)

■ 사용자 정의 목록: ■ 사용자 정의 생물명 ■ 개인 및 법인명

# 소프트웨어 주요 특징 (2)

### 가져오기:

- 기존 서열목록: ST.25/ST.26
- 일반 형식: FASTA/multi-sequence/raw
- 기존 ST.26 프로젝트

### 소프트웨어 기능:

- 환경 설정
- 다중 언어 지원
- 자동 업데이트

### 이 소프트웨어의 전체 기능은 다음 주소에 링크된 WIPO Sequence 데스크탑 매뉴얼에 안내되어 있습니다: <https://www.wipo.int/standards/ko/sequence>

WIPO **WORLD INTELLECTUAL PROPERTY ORGANIZATION** 

### 프로젝트 작성

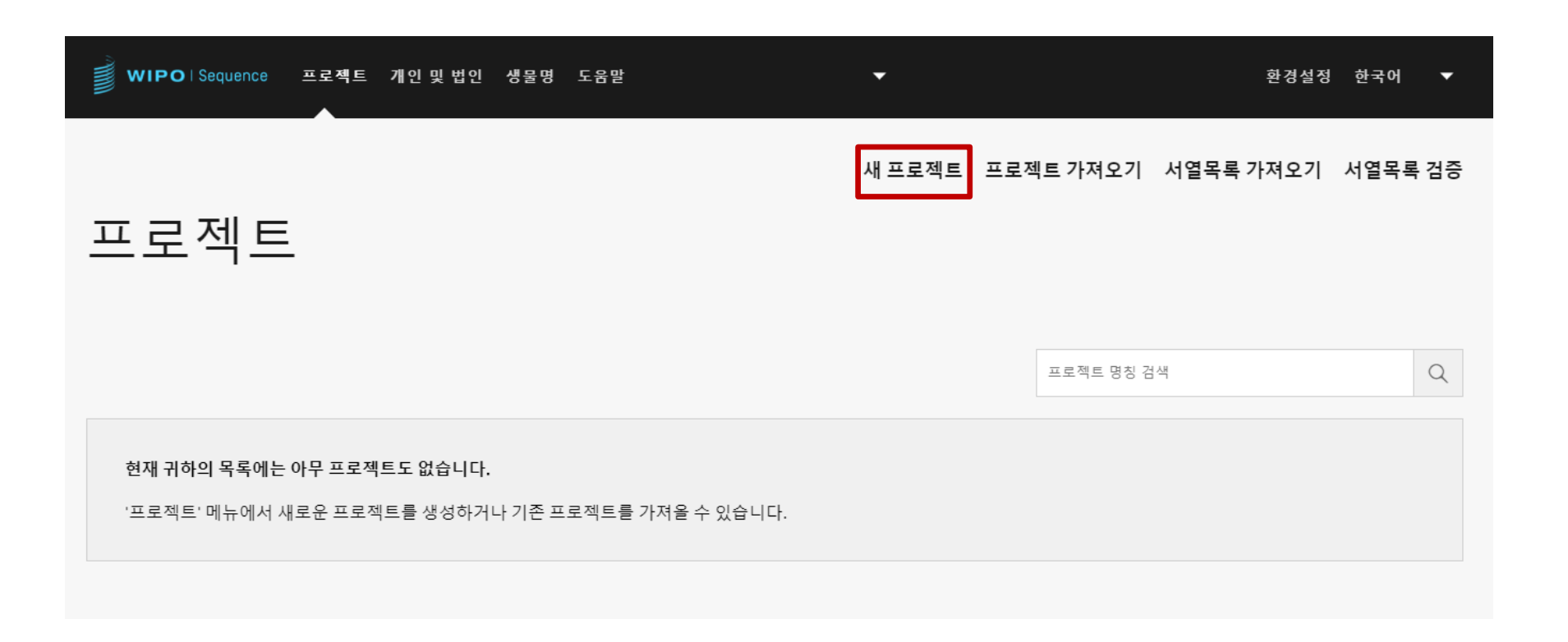

## 프로젝트 세부사항 추가: 일반 정보

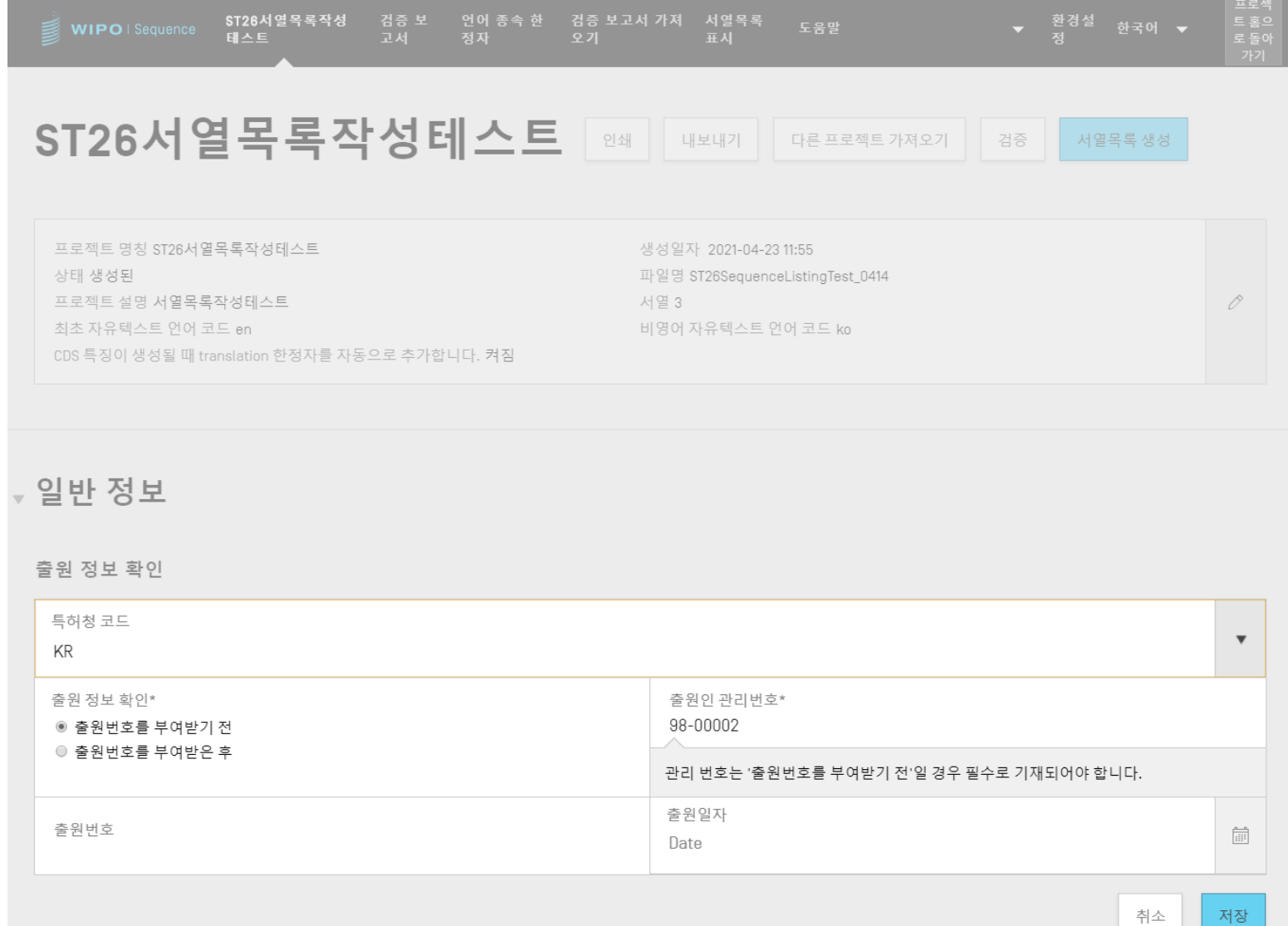

서장

**ROPERTY** 

# 서열 요약표

#### **↓ SEQUENCES**

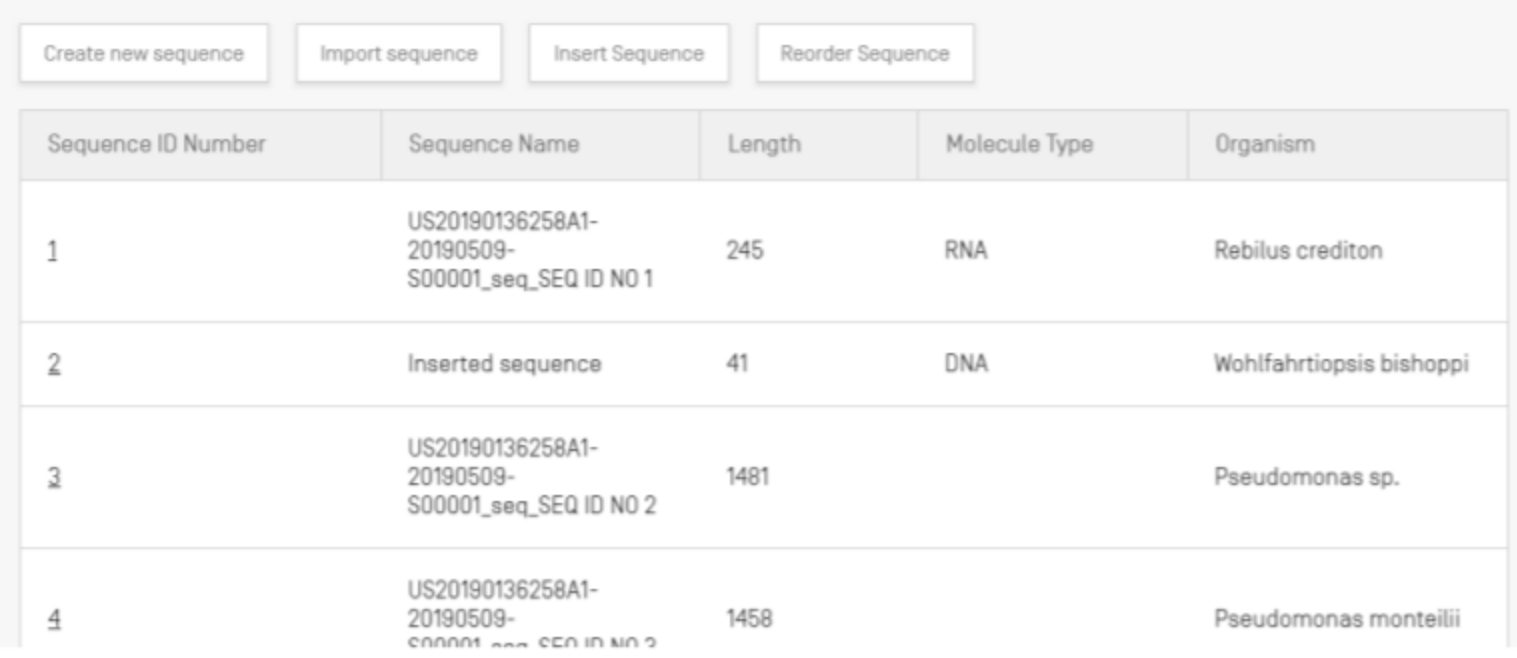

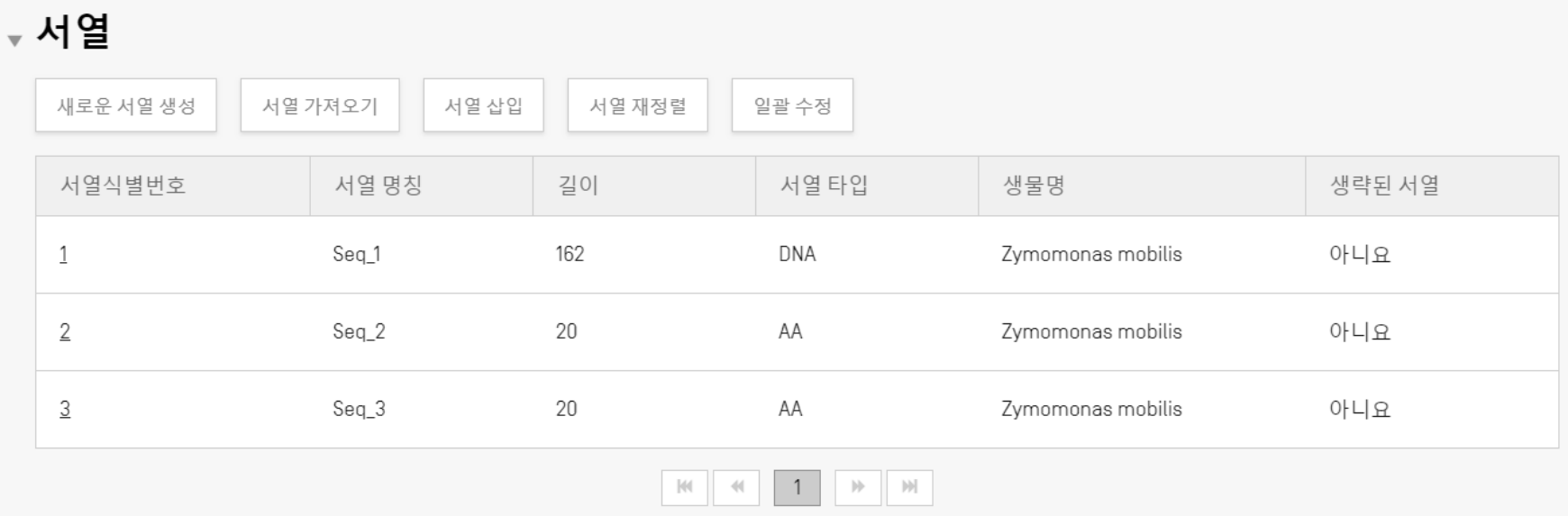

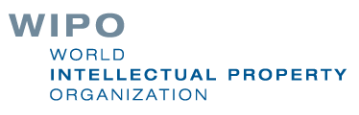

## 프로젝트 세부사항 추가: 새로운 서열

### 프로젝트 세부사항을 보여주는 화면에서 서열을 작성하거나 프로젝트에 서열을 가져올 수 있습니다.

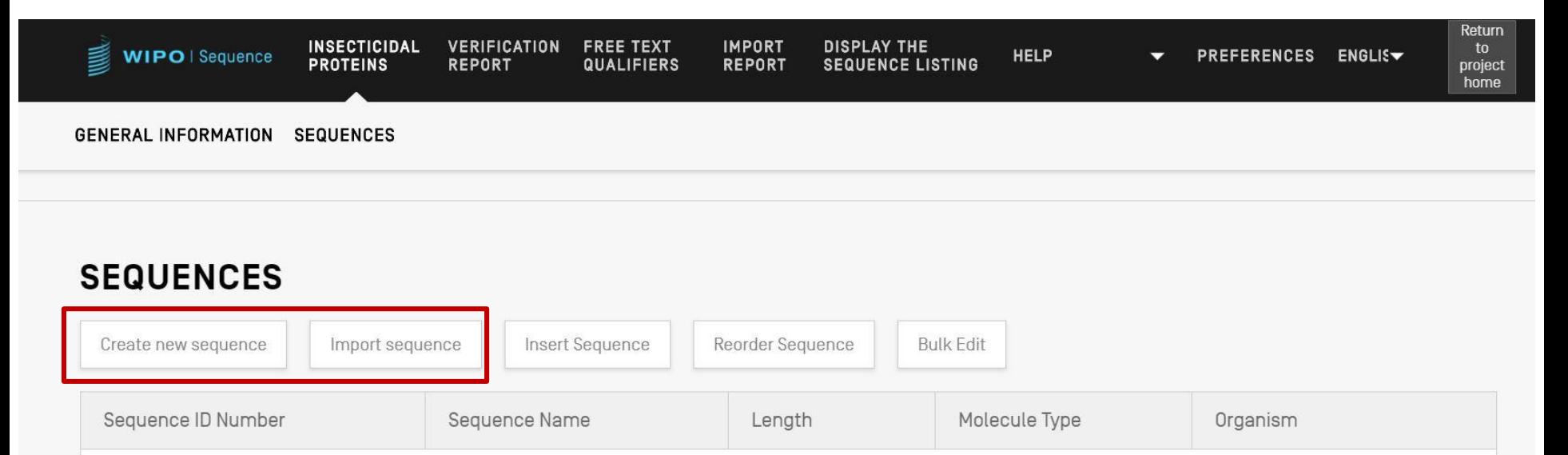

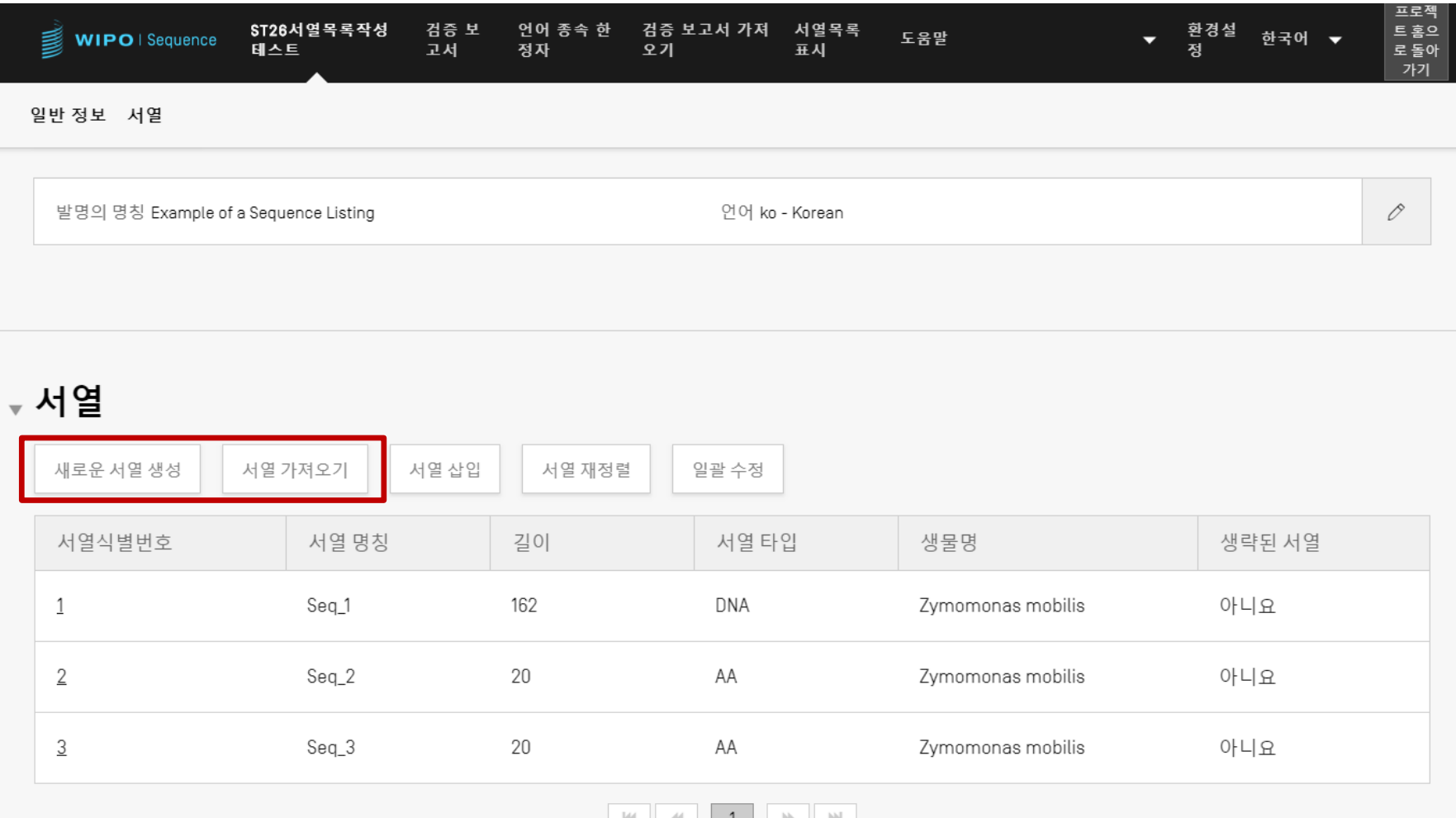

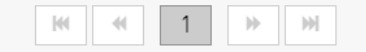

# 서열 작성

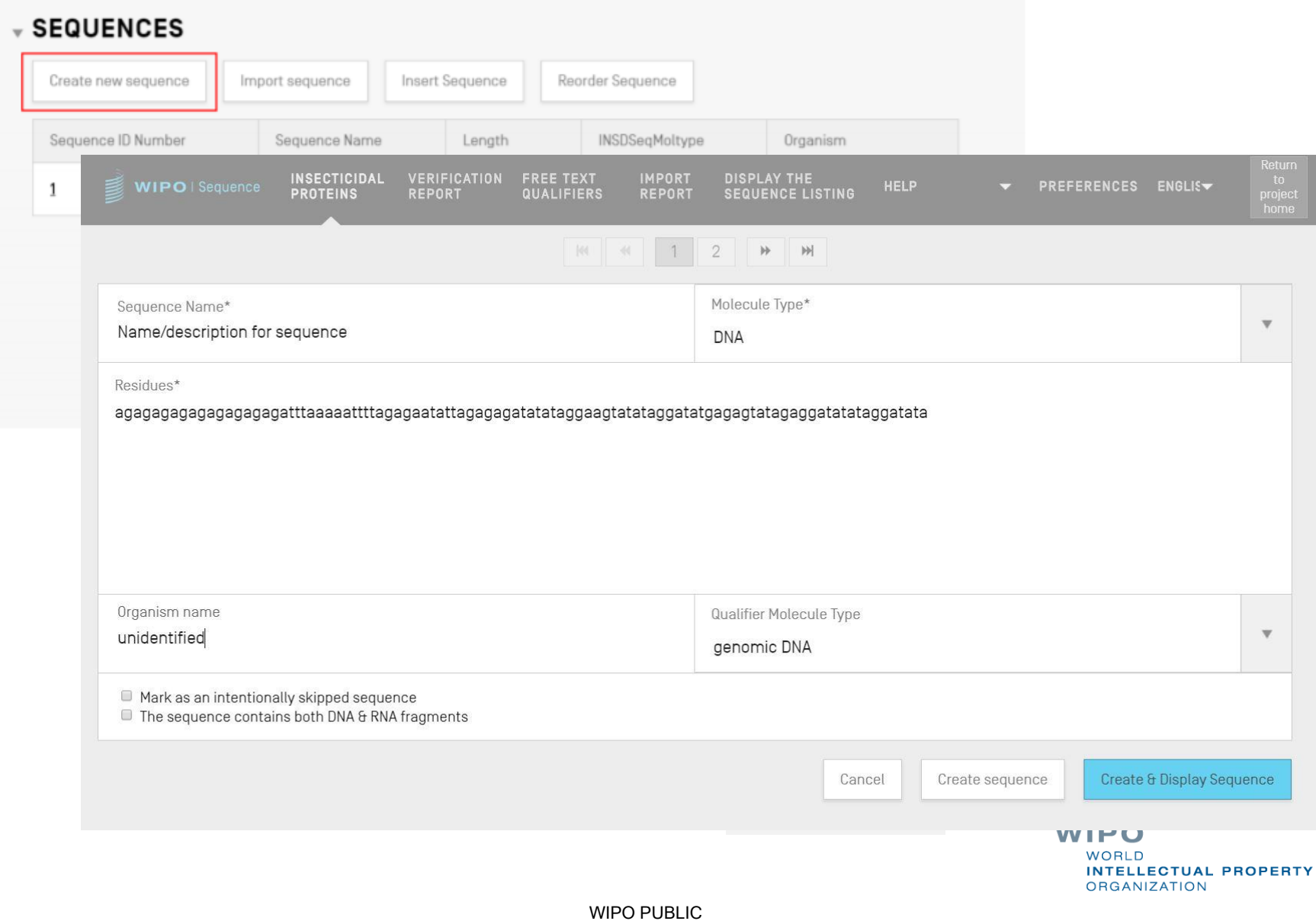

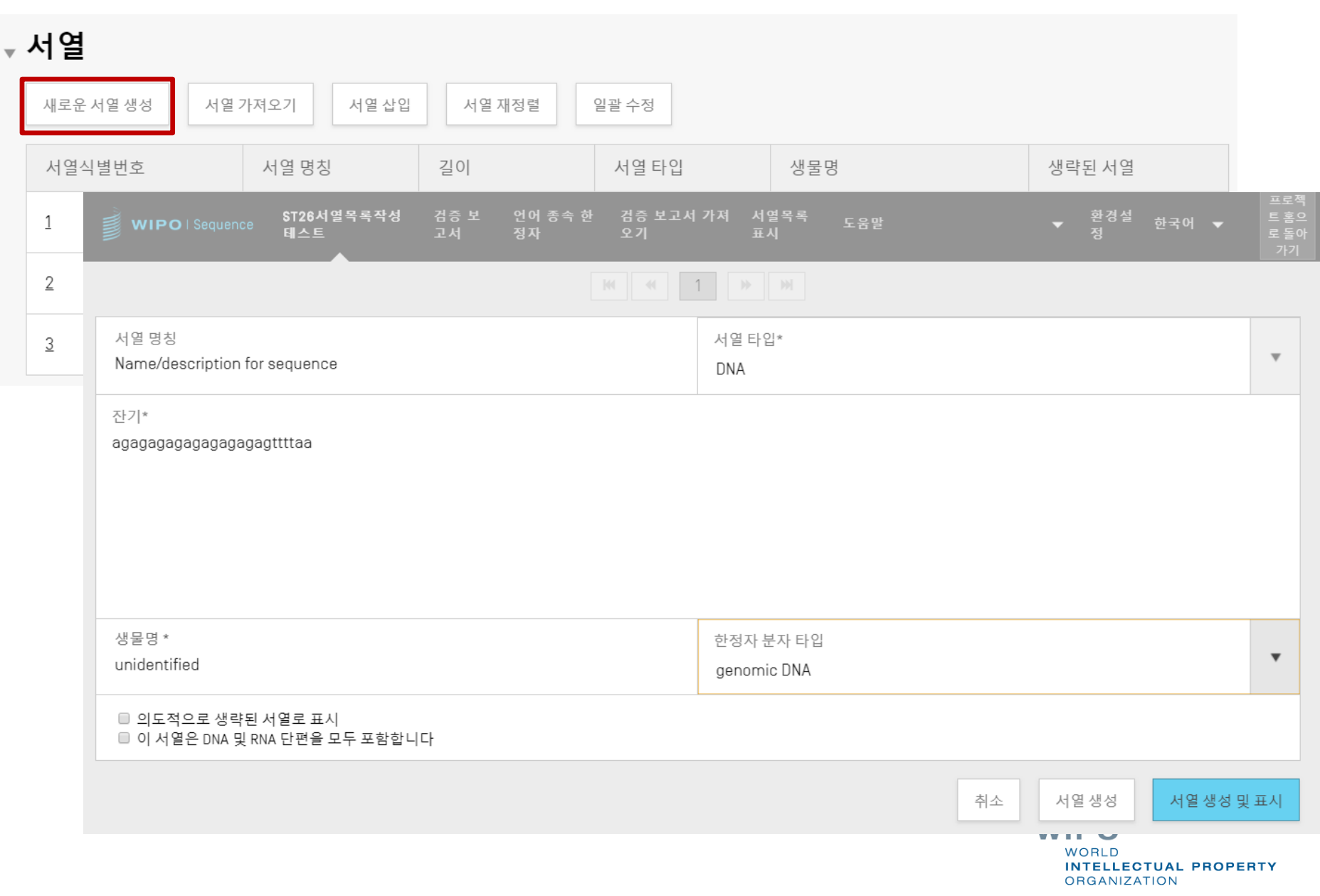

### 생략된 서열

ST. 25에서와 마찬가지로 생략된 서열은 '000'으로 표시됩니다. ■ 생략된 서열로 지정하려면 하단의 체크박스를 체크하면 됩니다. ■ 구체적인 대상: 구체적으로 정의된 아미노산 잔기가 4개 미만인 아미노산 서열/구체적으로 정의된 핵산 잔기가 10개 미만인 핵산 서열 등

#### **SEQUENCE 2**

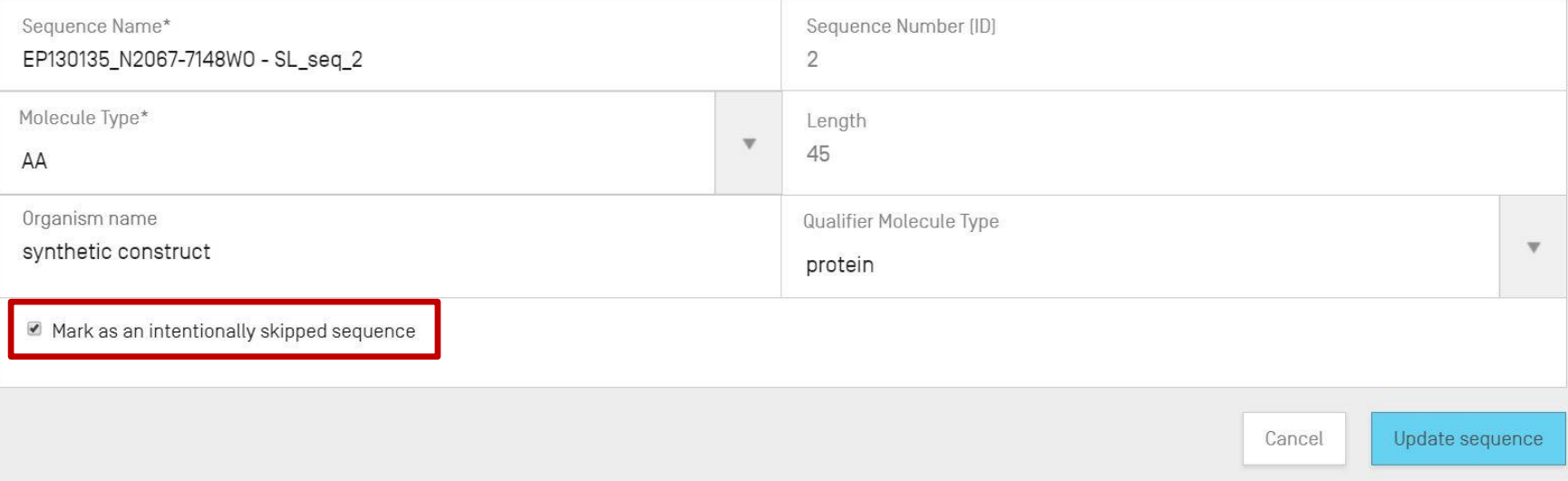

### **, 서열 4**

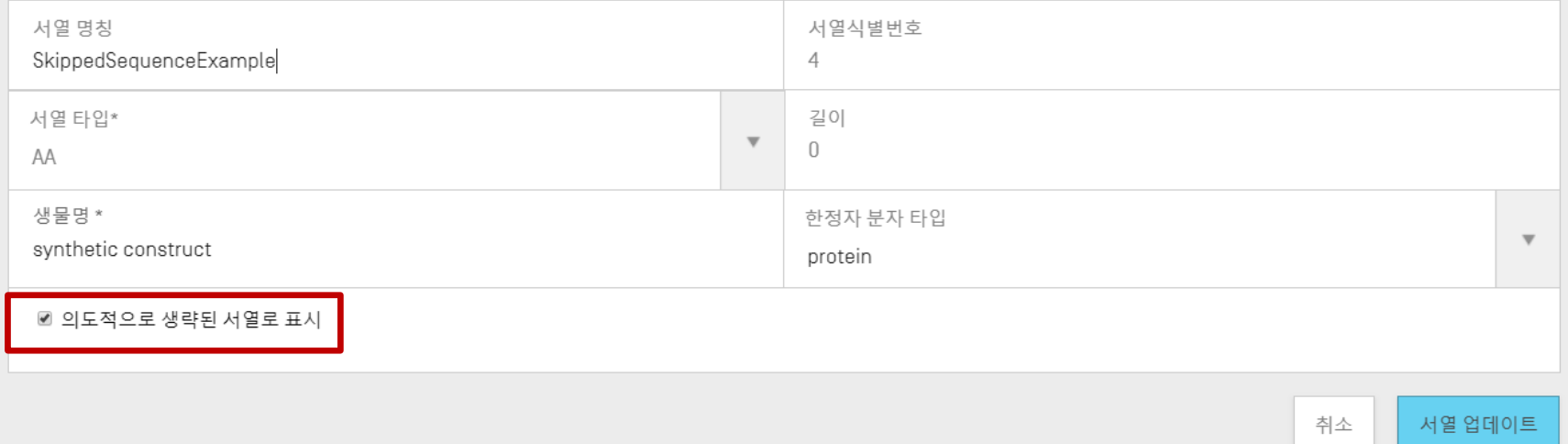

## 서열 재정렬

### ■ 기작성된 서열목록의 서열번호의 순서를 변경할 수 있습니다.

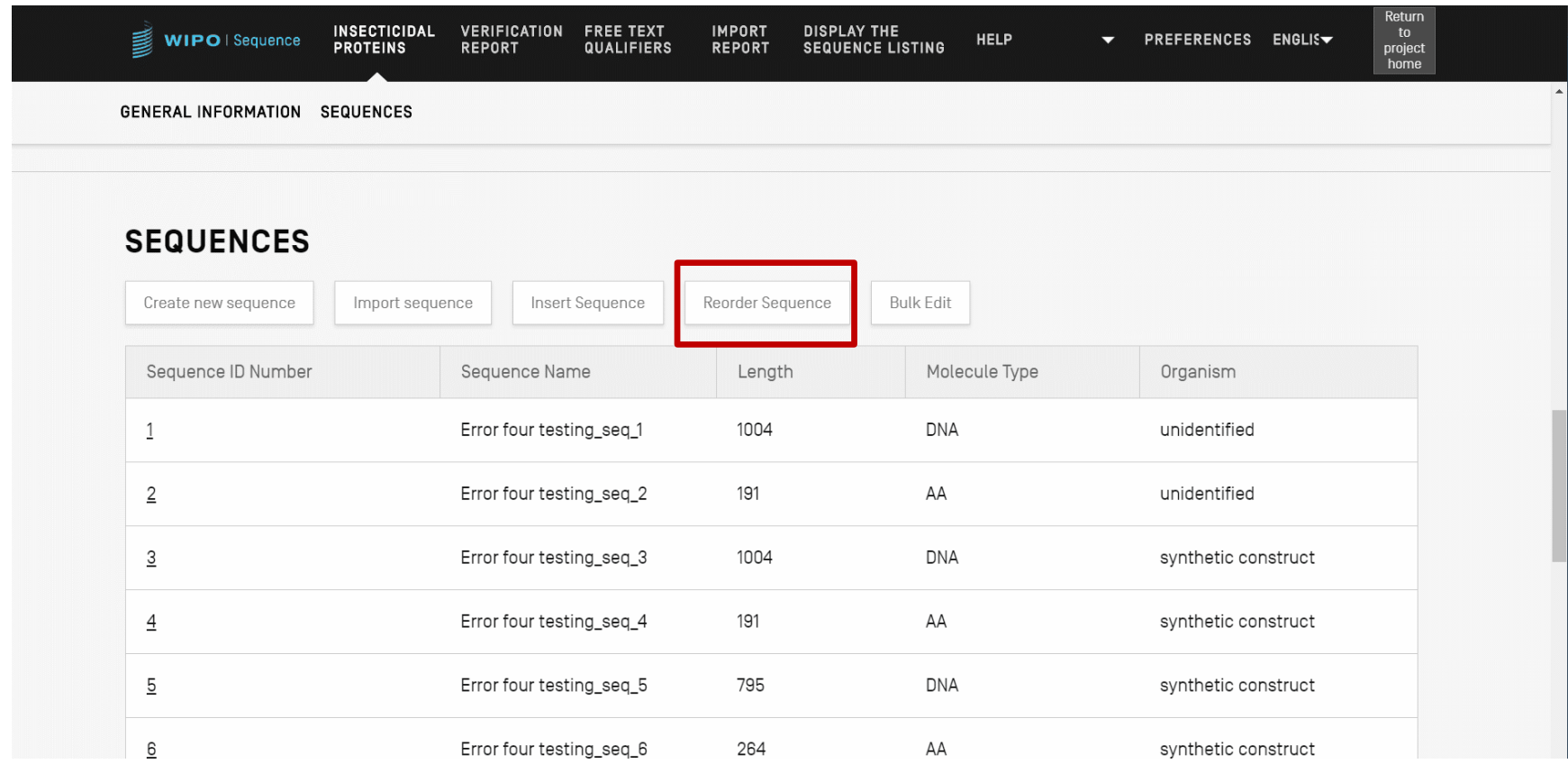

**WIPO** WORLD **INTELLECTUAL PROPERTY ORGANIZATION** 

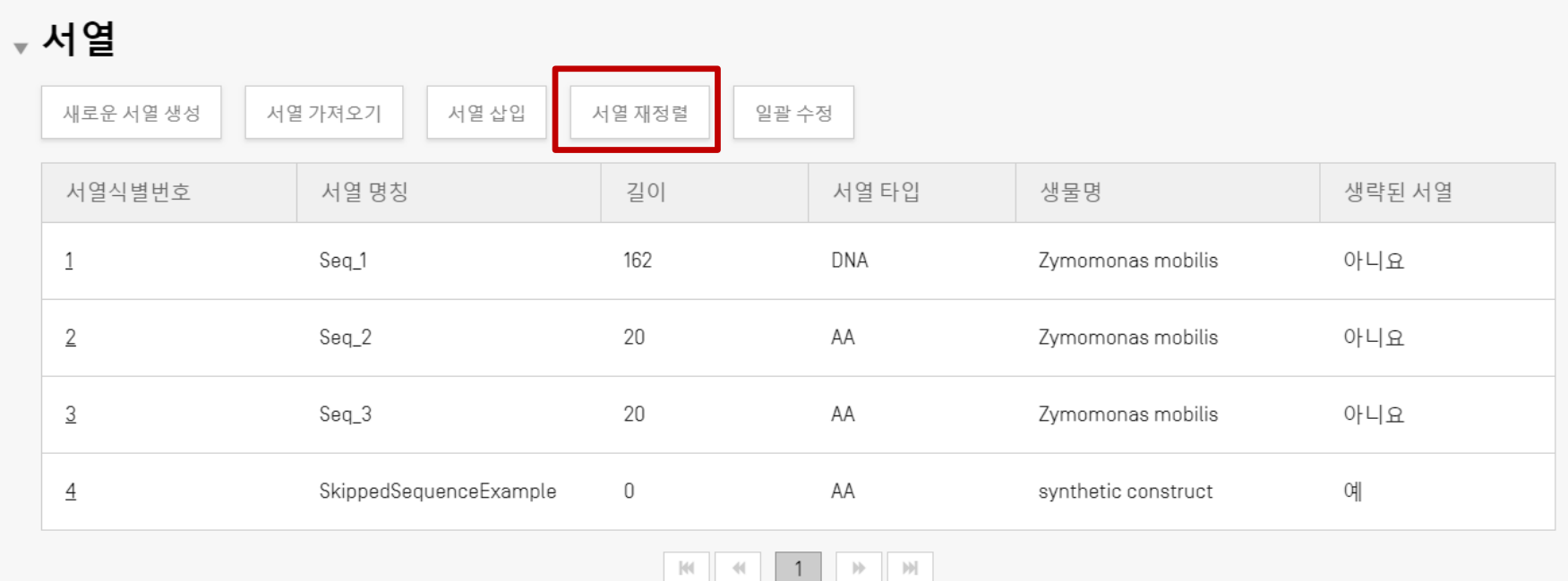

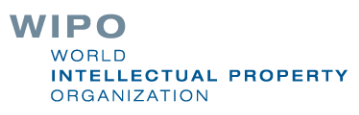

# 기존 서열목록 가져오기

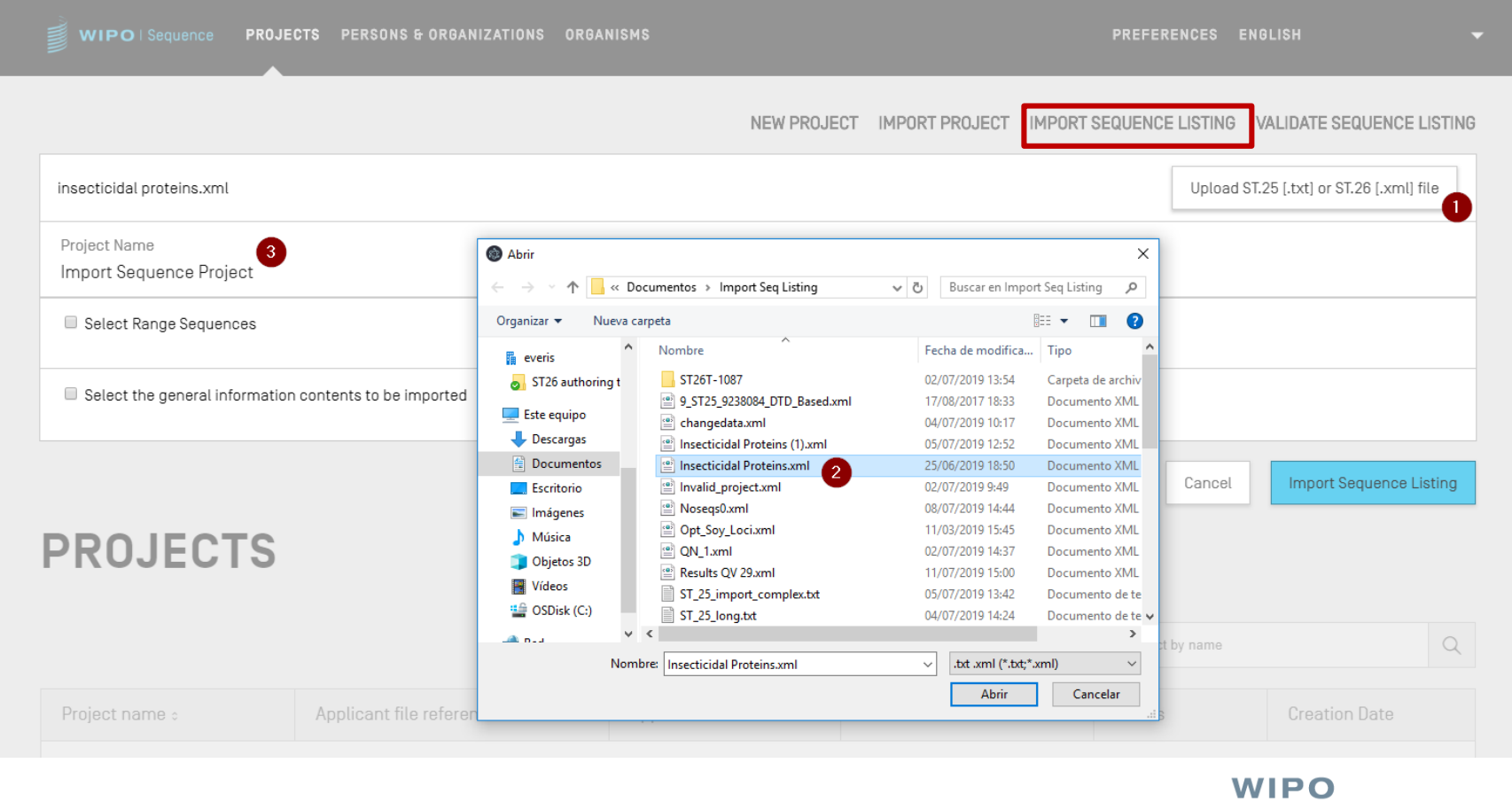

WORLD **INTELLECTUAL PROPERTY ORGANIZATION** 

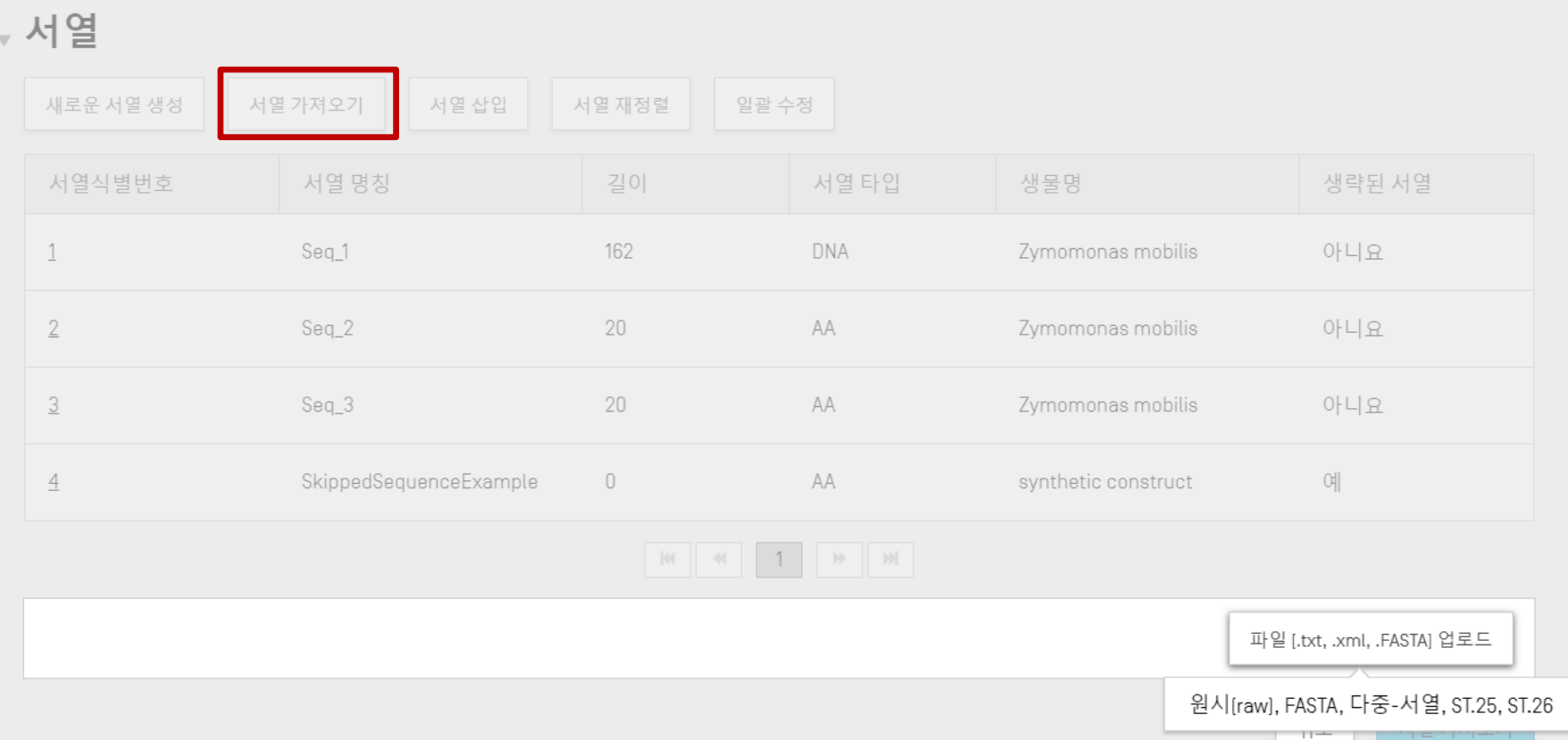

WIPO PUBLIC

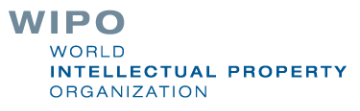

## ST.25 서열목록 가져오기 (1)

- WIPO Sequence는 ST.25 서열목록을 가져올 수 있습니다.
- 다만, 가져온 파일에는 포함되어 있지 않으나 ST.26에서는 필수로 입력해야 하는 요소는 (아래 내용을 포함) 사용자가 수동으로 입력해야 합니다:
	- SOURCE/ source: 분자 타입 및 생물명
	- 특징에 필요한 필수 한정자 (예: modified\_base(mod\_base))
	- 기작성된 서열목록의 서열번호의 순서를 변경할 수 있음
- '가져오기'를 수행할 때 WIPO Sequence는 가져온 데이터를 일부 변경하여 프로젝트에 포함시킵니다.
- 이러한 변경 사항은 "변경된 데이터" 보고서에 요약됩니다.

# ST.25 서열목록 가져오기 (2)

■ 데이터 변경은 Annex VII의 권장사항에 따라 수행됩니다. (Annex VII은 신규사항 추가 없이 ST.25에서 ST.26으로 서열목록을 변환하기 위한 권장사항을 제공)

데이터 변경에는 다음과 같은 사항이 포함됩니다:

- RNA 서열인 경우 모든 'u' 잔기를 't'로 변환
- 분자 타입 대체:

(i) AND  $\rightarrow$  DNA, (ii) ARN  $\rightarrow$  RNA, (iii) PRT  $\rightarrow$  AA

- 'artificial sequence(인공 서열)' (및 특정 등가물)을 'synthetic construct(합성 구조체)'로 대체
- 'unknown(알 수 없음)' (및 특정 등가물)을 'unidentified(식별되지 않음)'으로 대체
- 3-문자 아미노산 기호를 1-문자 아미노산 기호로 대체

# 서열목록 가져오기

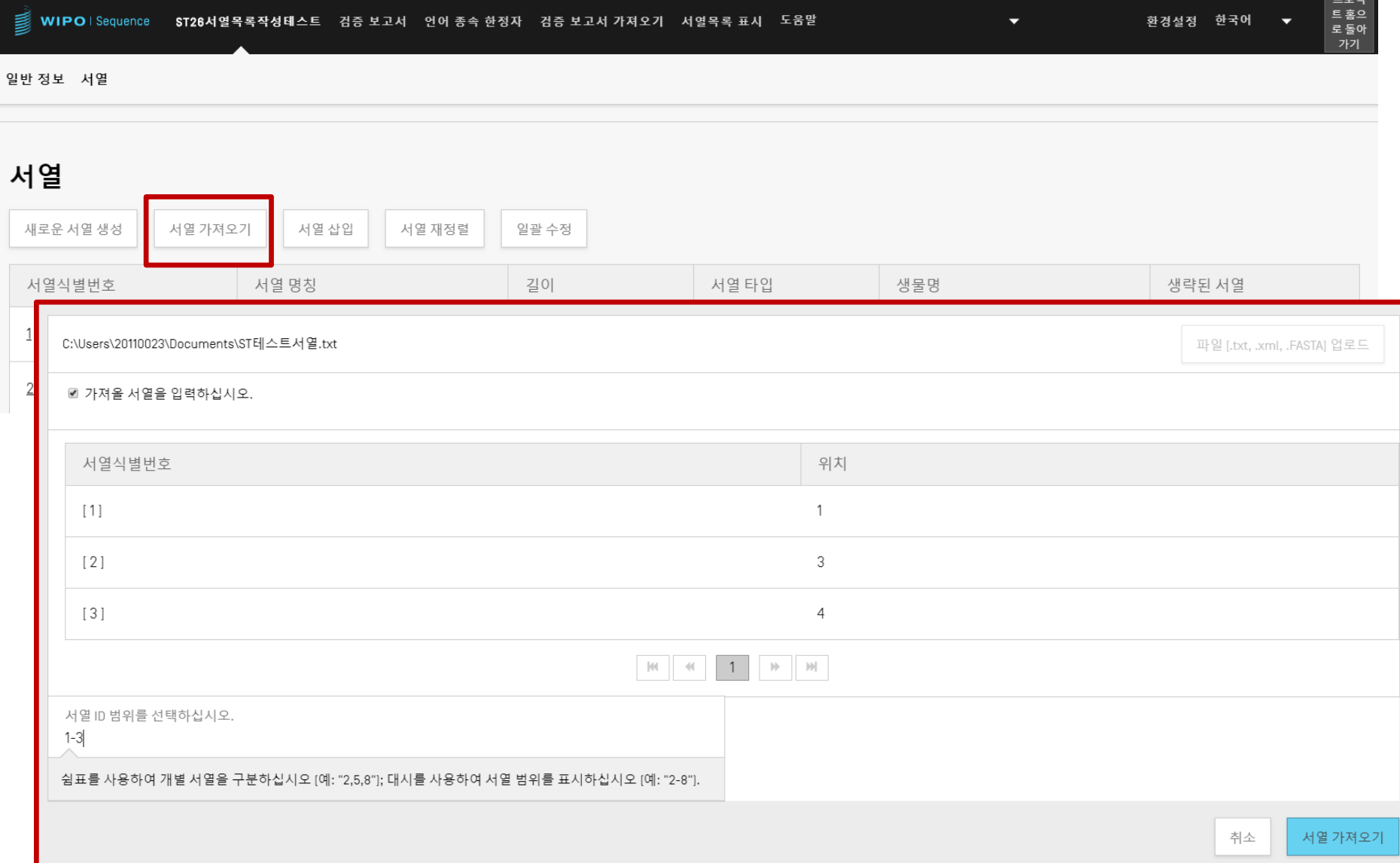

# FASTA 형식 가져오기

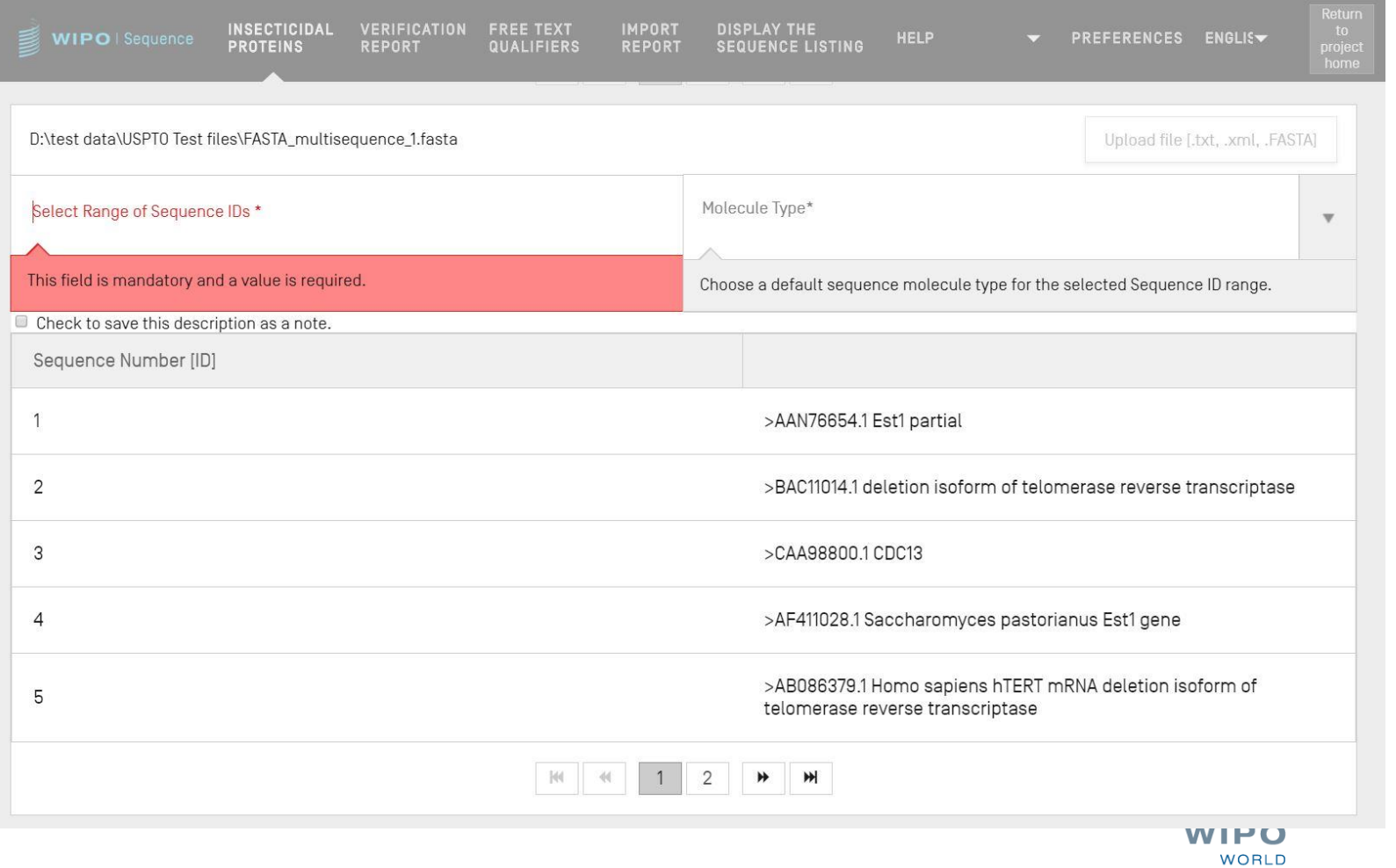

**INTELLECTUAL PROPERTY** 

**ORGANIZATION** 

# RAW 형식 가져오기

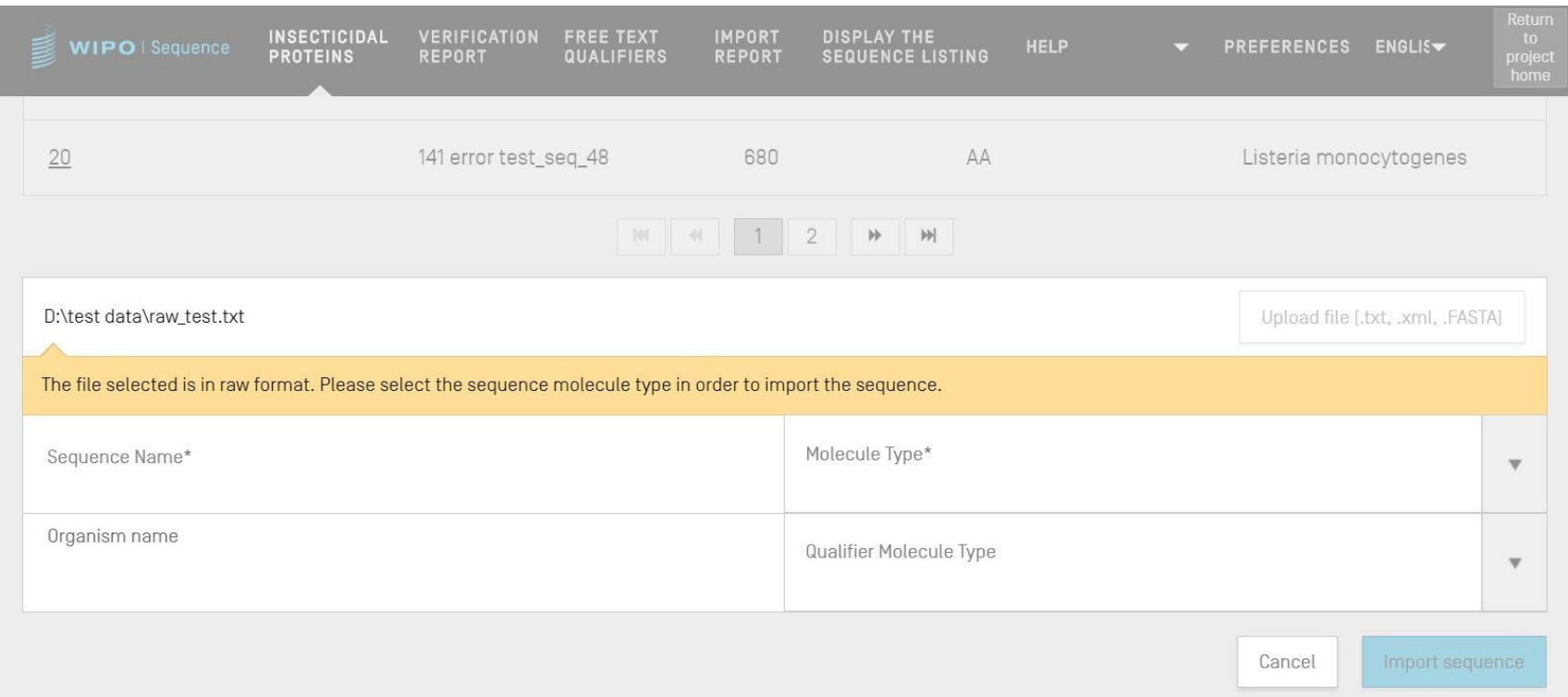

# 다중서열 가져오기

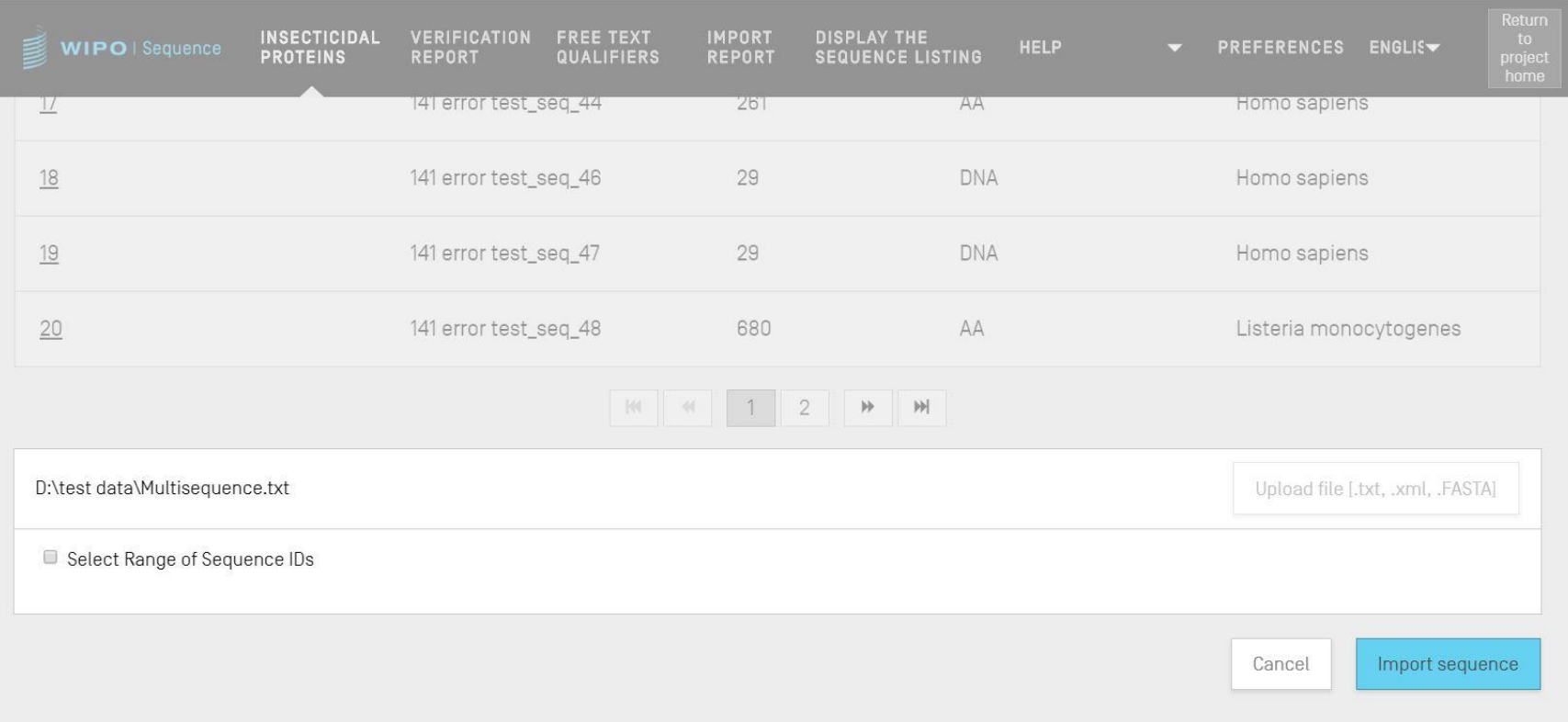

## 가져오기 보고서 (1)

가져오기 중 오류 또는 경고가 발생한 경우 보고서가 생성됩니다.

- 이 보고서에 기재된 메시지는 사용자의 수동 입력을 필요로 하는 특정 서열들을 강조하여 표시합니다.
- 보고서에는 Note 유형, 관련된 ST.25의 데이터 항목, 사용자를 위한 메시지 및 서열식별번호가 기재되어 있습니다.

메시지는 다음과 같이 분류됩니다. ('Note 유형'):

- INDIVIDUAL: 가져오기를 한 특정(개별) 서열과 관련됩니다.
- GLOBAL: 가져오기를 한 모든 서열에 영향을 줍니다.

# 가져오기 보고서 (2)

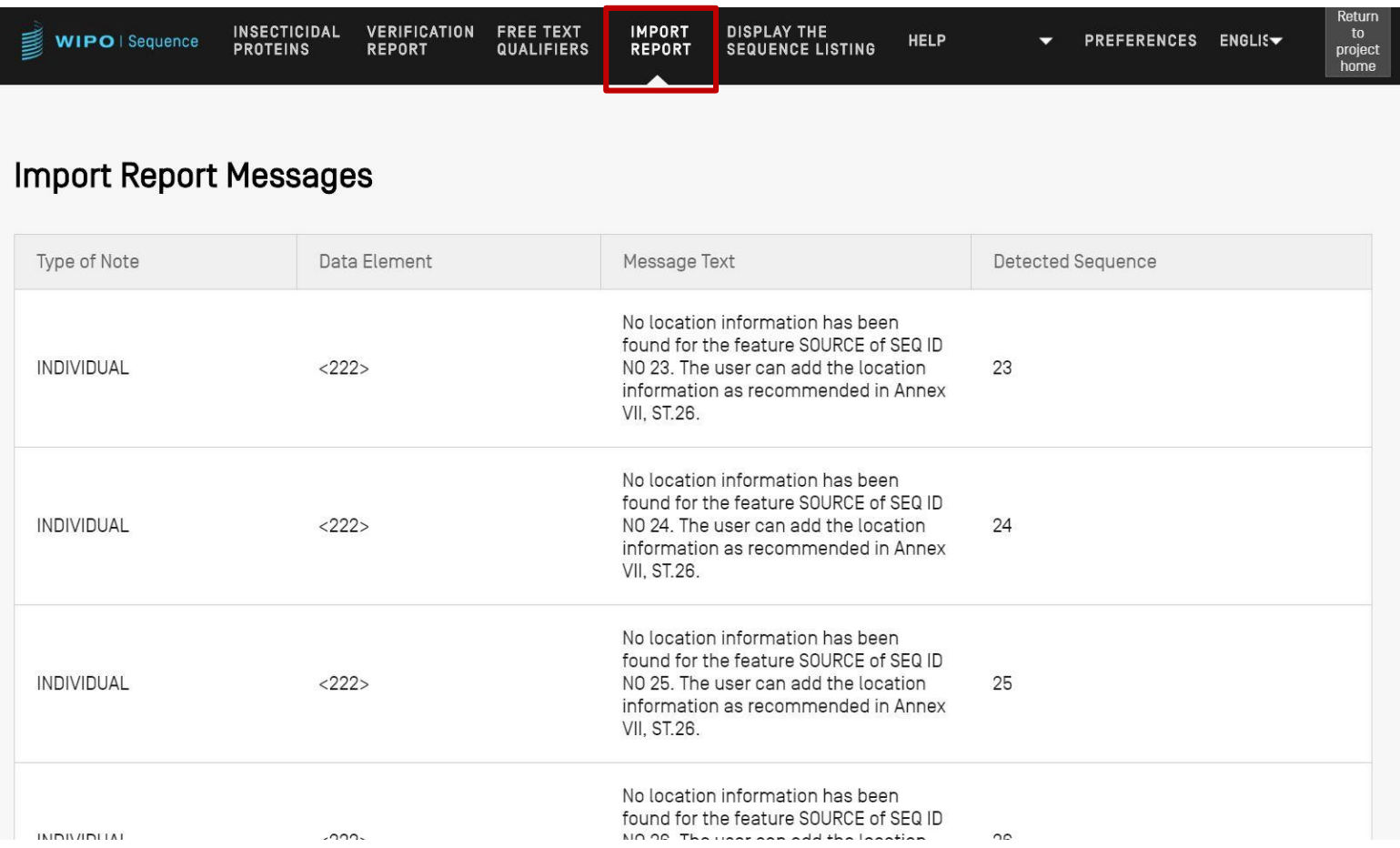

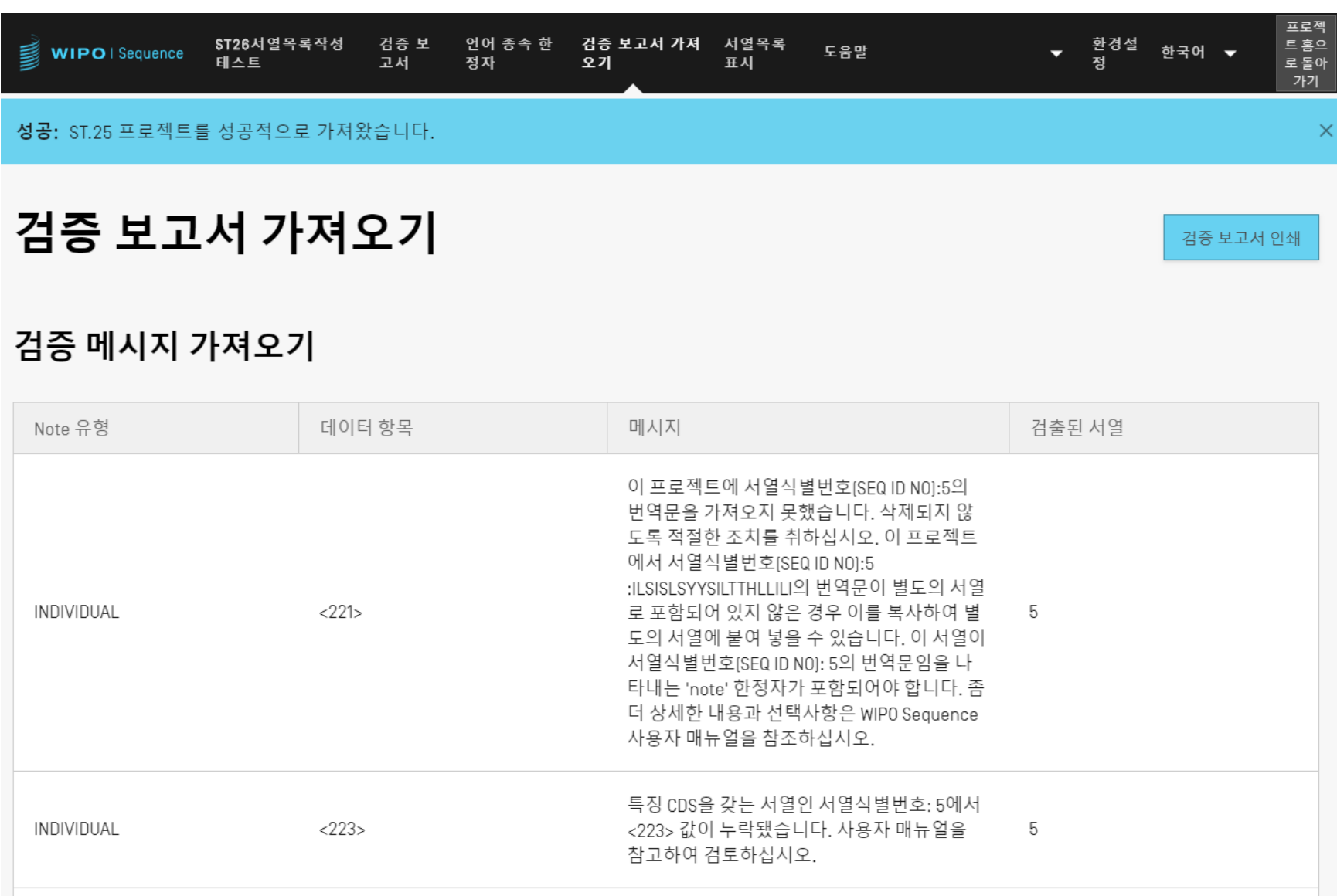
## 변경된 데이터 보고서 (1)

- ST.25 서열목록을 가져오는 동안 수행된 모든 변경사항에 대한 구체적인 내용을 보여줍니다.
- 이 보고서는 사용자에게 세부 사항을 제공하도록 요청하는 '가져오기'에 대한 보고서와 대조됩니다.
- 원래의 ST.25 태그와 대상이 되는 ST.26 태그뿐만 아니라 적용된 변환과 이와 관련된 서열식별번호(SEQ ID)를 표시합니다.
- 다만, 여기에서의 변환은 원래의 내용을 변경하는 것은 아닙니다. (예를 들어, 't'로 변환된 'u'는 ST.26 프로젝트에서 여전히 우라실 (uracil)임)

## 변경된 데이터 보고서 (2)

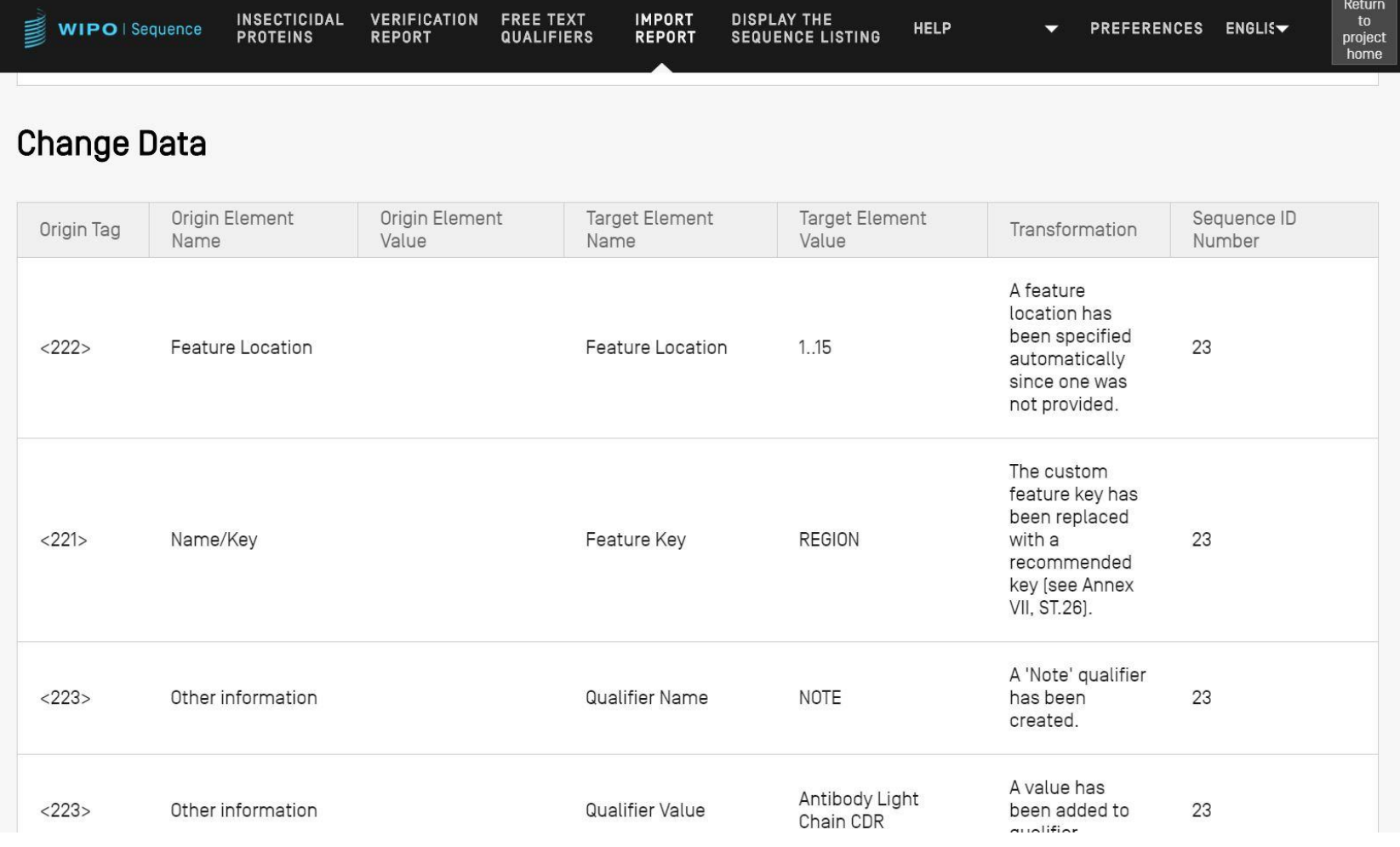

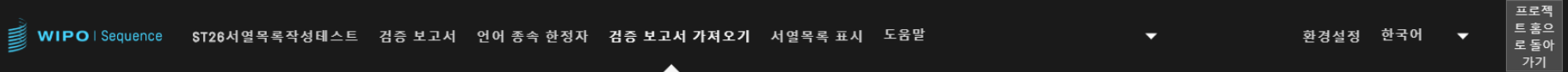

### 변경된 데이터

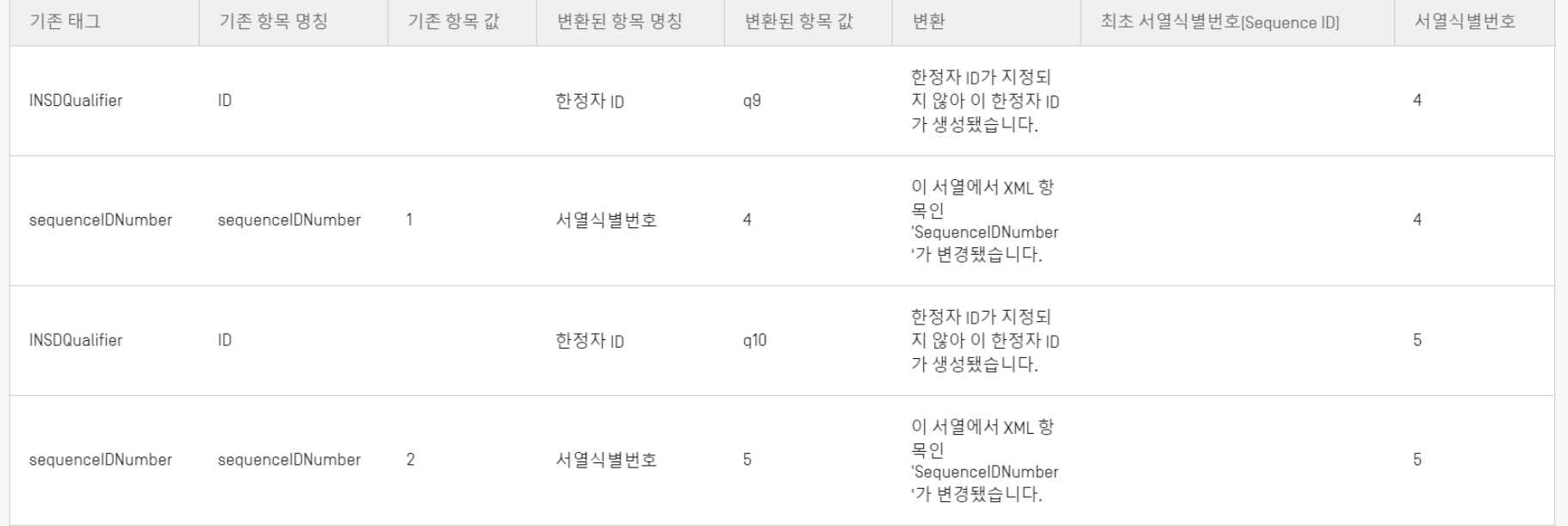

# 특징 기호 및 한정자 추가 (1)

### $\sqrt{s}$  SEQUENCE 2

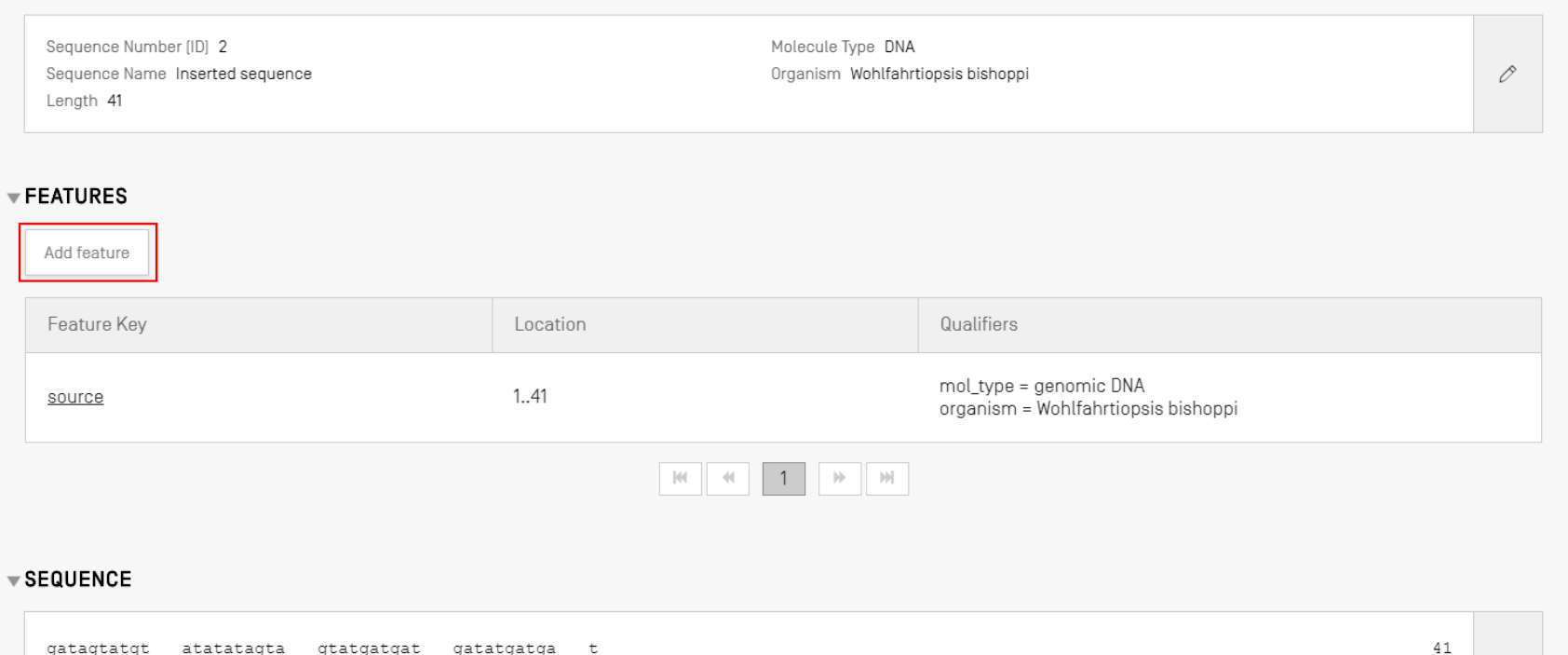

### **▼서열1**

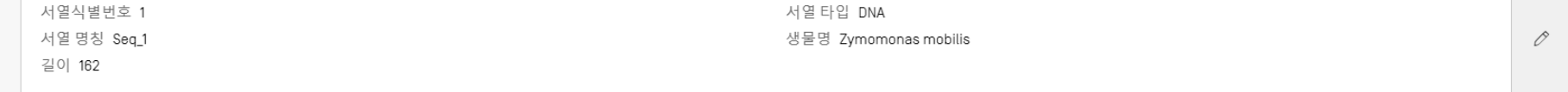

#### ▼특징

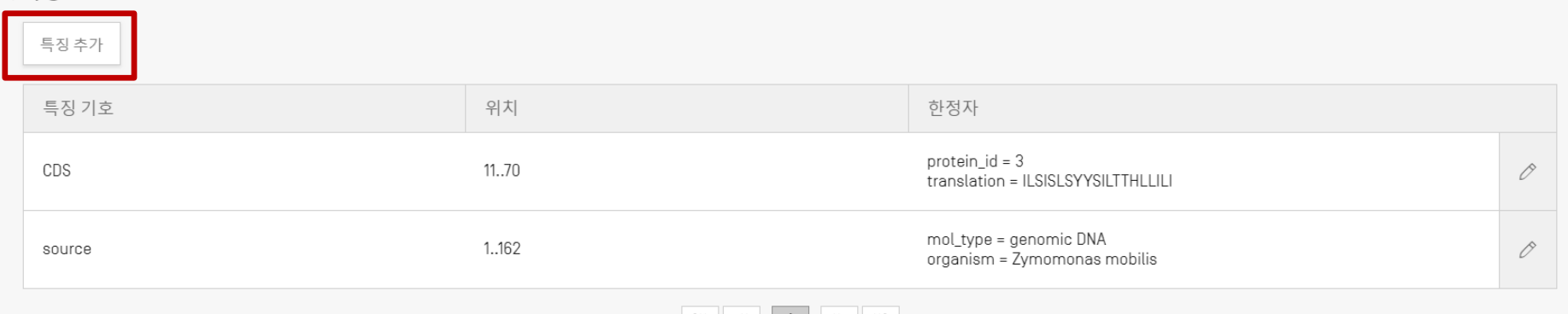

# 특징 기호 및 한정자 추가 (2)

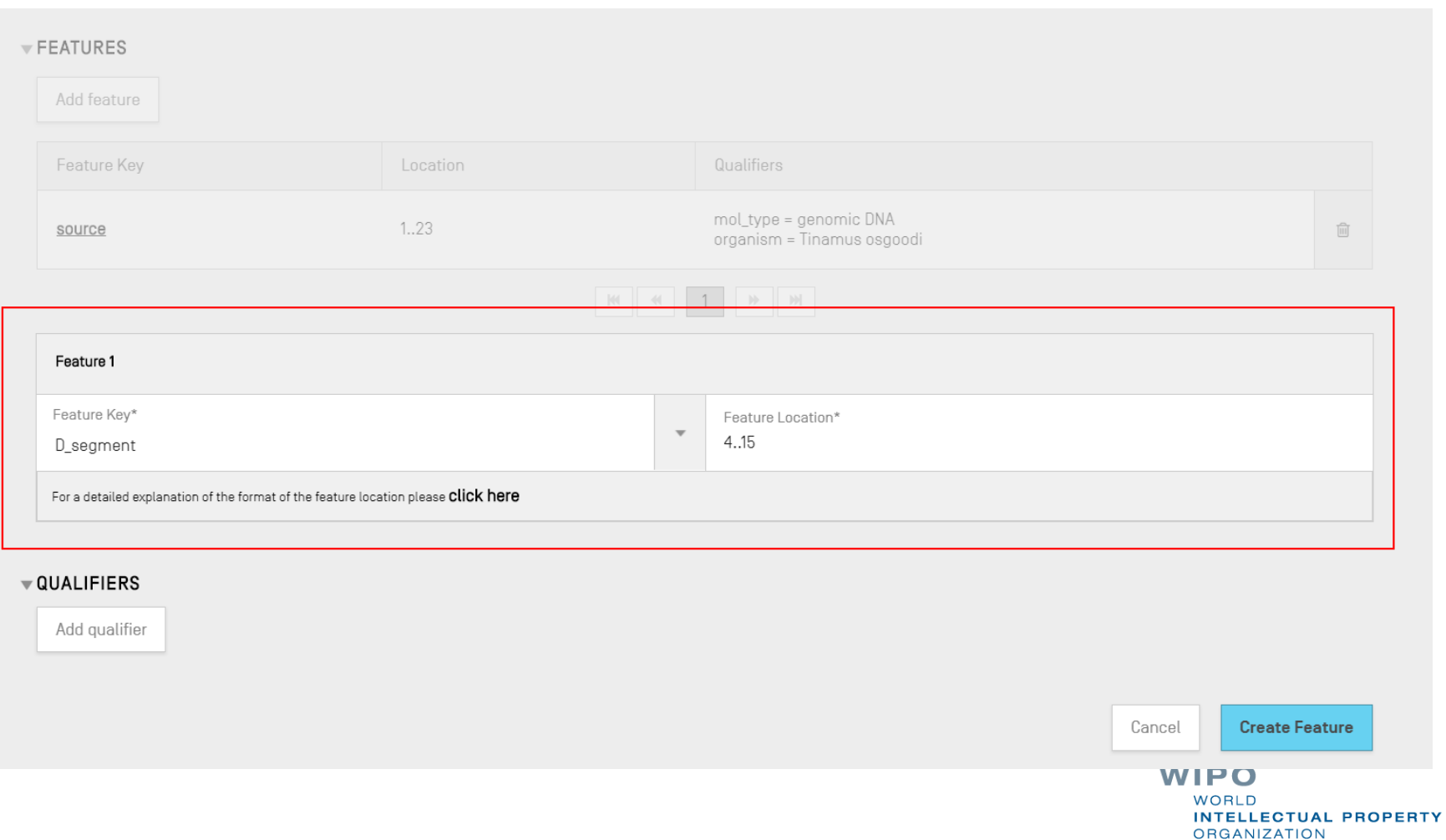

취소

특징생성

#### protein\_id = 3  $11..70$ translation = ILSISLSYYSILTTHLLILI mol\_type = genomic DNA<br>organism = Zymomonas mobilis 1.162 새로운 특징 특징 기호\* 특징 위치\*  $\mathbf{v}$  $4.5$  $D\_segment$ 특징 위치의 형식에 대한 상세한 설명은 다음을 참조하십시오. 여기를 클릭하세요

특징 추가 특징 기호 위치 한정자 CDS  $\hat{\mathcal{O}}$ Ò source

▽ 특징

▼한정자

한정자 추가

43

# 특징 기호 및 한정자 추가 (3)

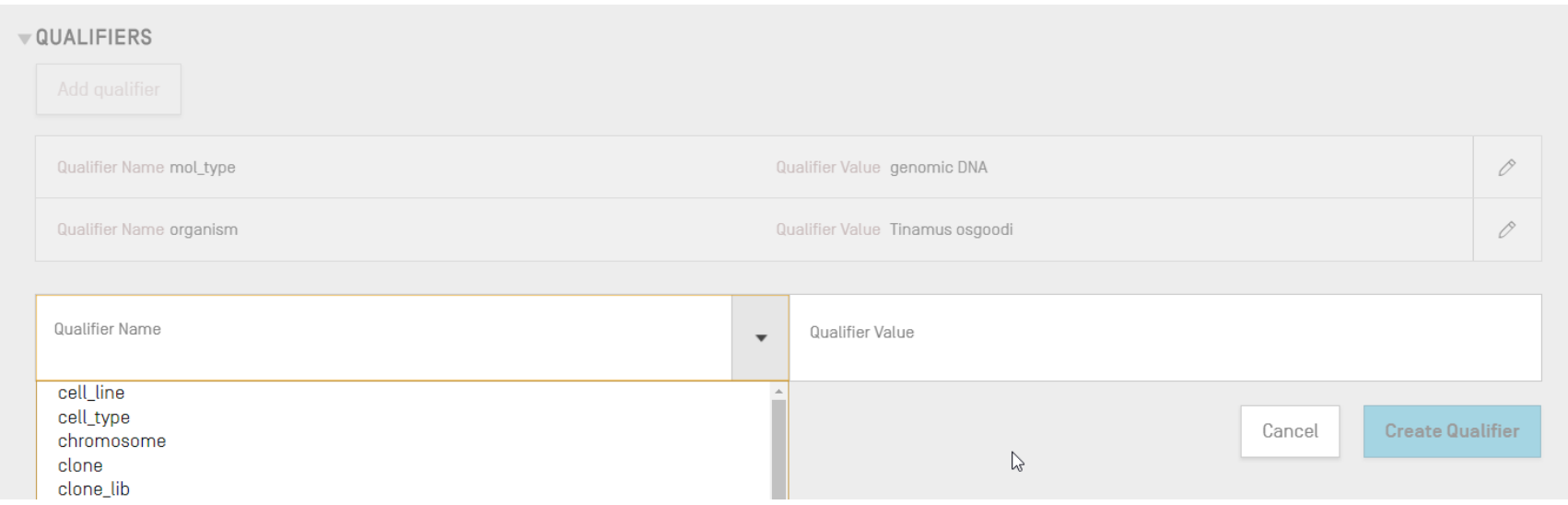

44

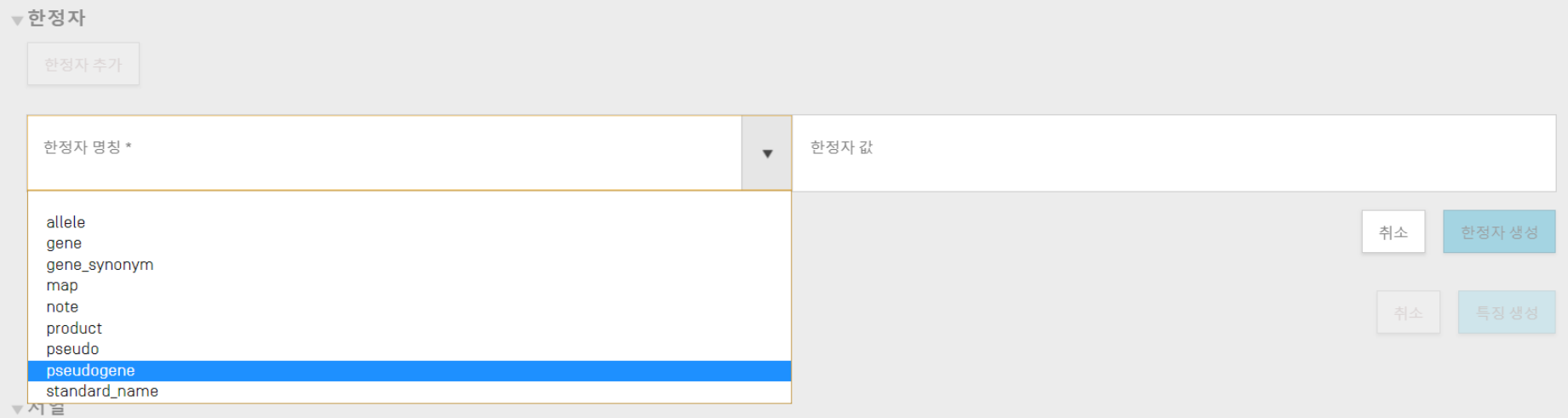

## 허용되는 특징 위치 (1)

■ 핵산염기 및 아미노산 서열에 대한 위치 설명자

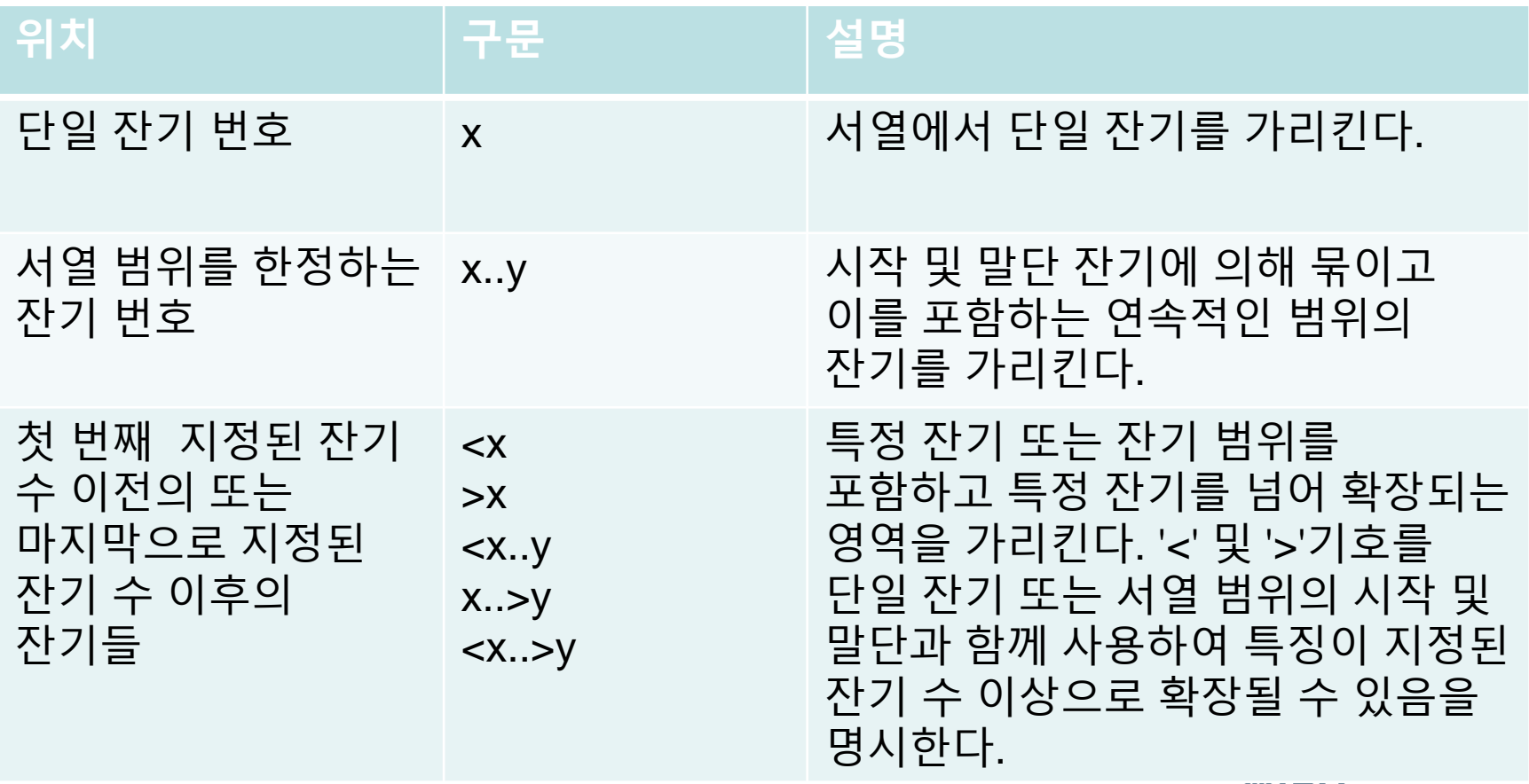

**VVIFU WORLD INTELLECTUAL PROPERTY ORGANIZATION** 

## 허용되는 특징 위치 (2)

■ 핵산염기 서열만을 위한 위치 설명자:

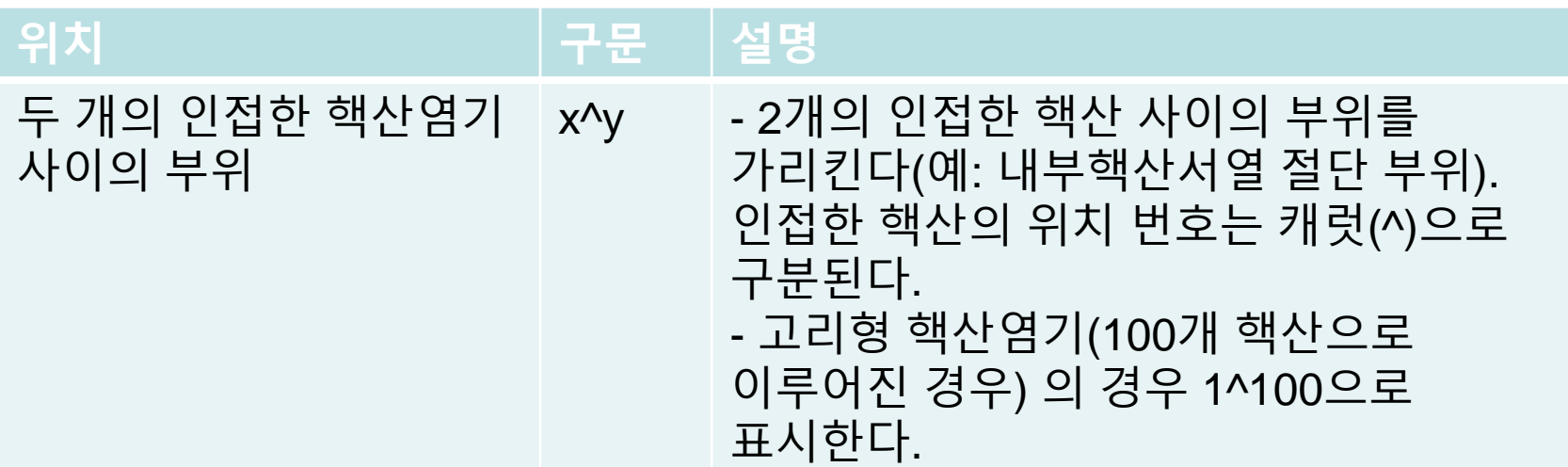

## 허용되는 특징 위치 (3)

### ■ 아미노산 서열만을 위한 위치 설명자

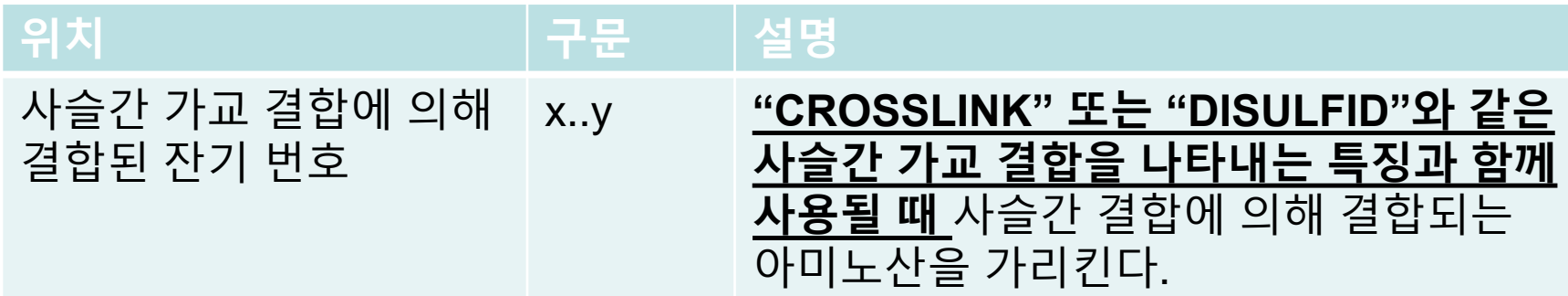

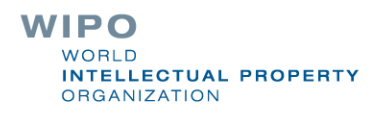

### 복잡한 특징 위치 (핵산염기 서열만 해당)

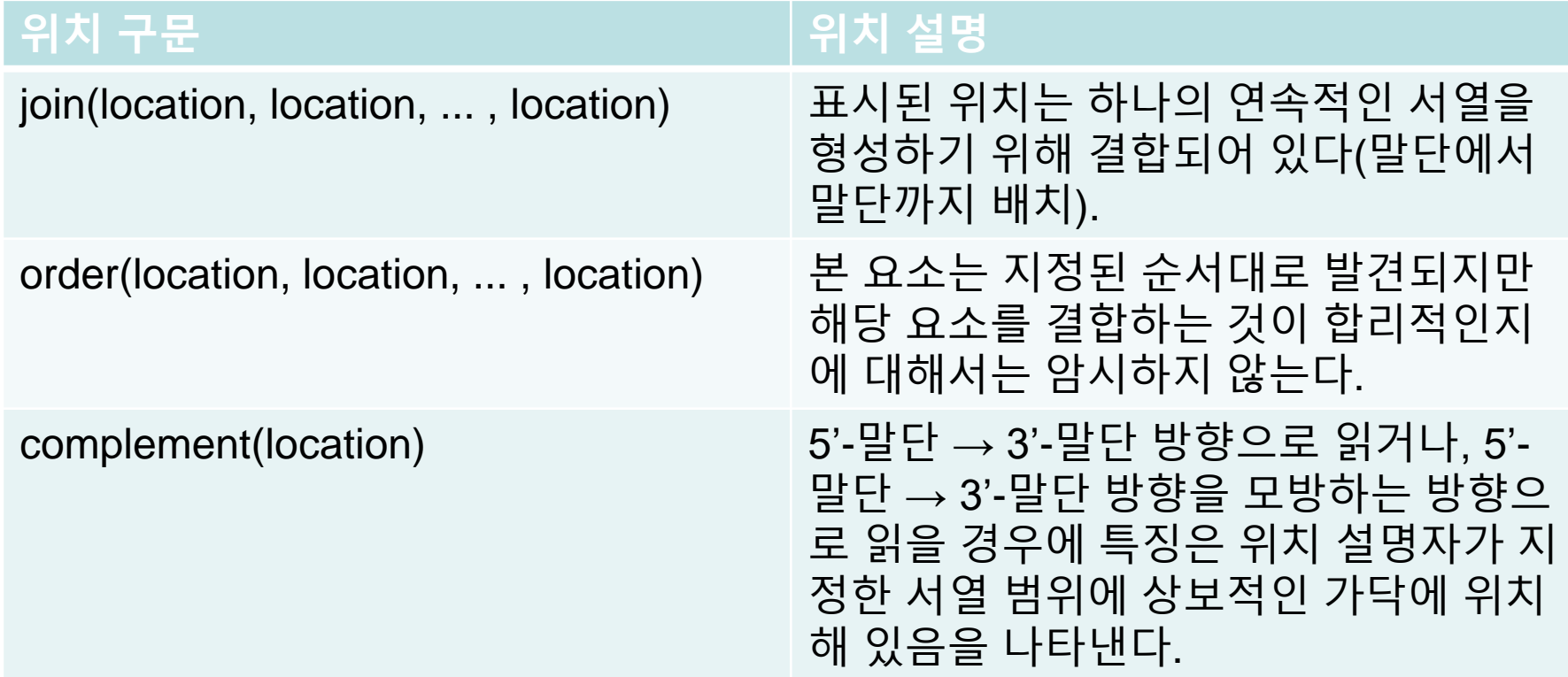

### 자유텍스트 한정자: 정의 및 사용

- 자유텍스트(free text)는 "설명 텍스트 구문 또는 기타 지정된 형식(별첨 I에 표시됨)의 양식으로 제공되는 특정 한정자에 대한 값 형식의 한 유형"입니다.
	- 참조: WIPO ST.26
- 다음 두 가지 유형 중 하나:
- 언어의존적 (번역이 필요한 경우가 있음) 예, note
- 언어독립적 예, allele

translation 한정자 외에는 1000자를 초과하지 않아야 합니다.

■ 언어의존적 자유텍스트 한정자의 전체 목록은 WIPO ST.26 Annex I Sections 6 및 8을 참조하십시오.

## 자유텍스트 한정자 추가하기

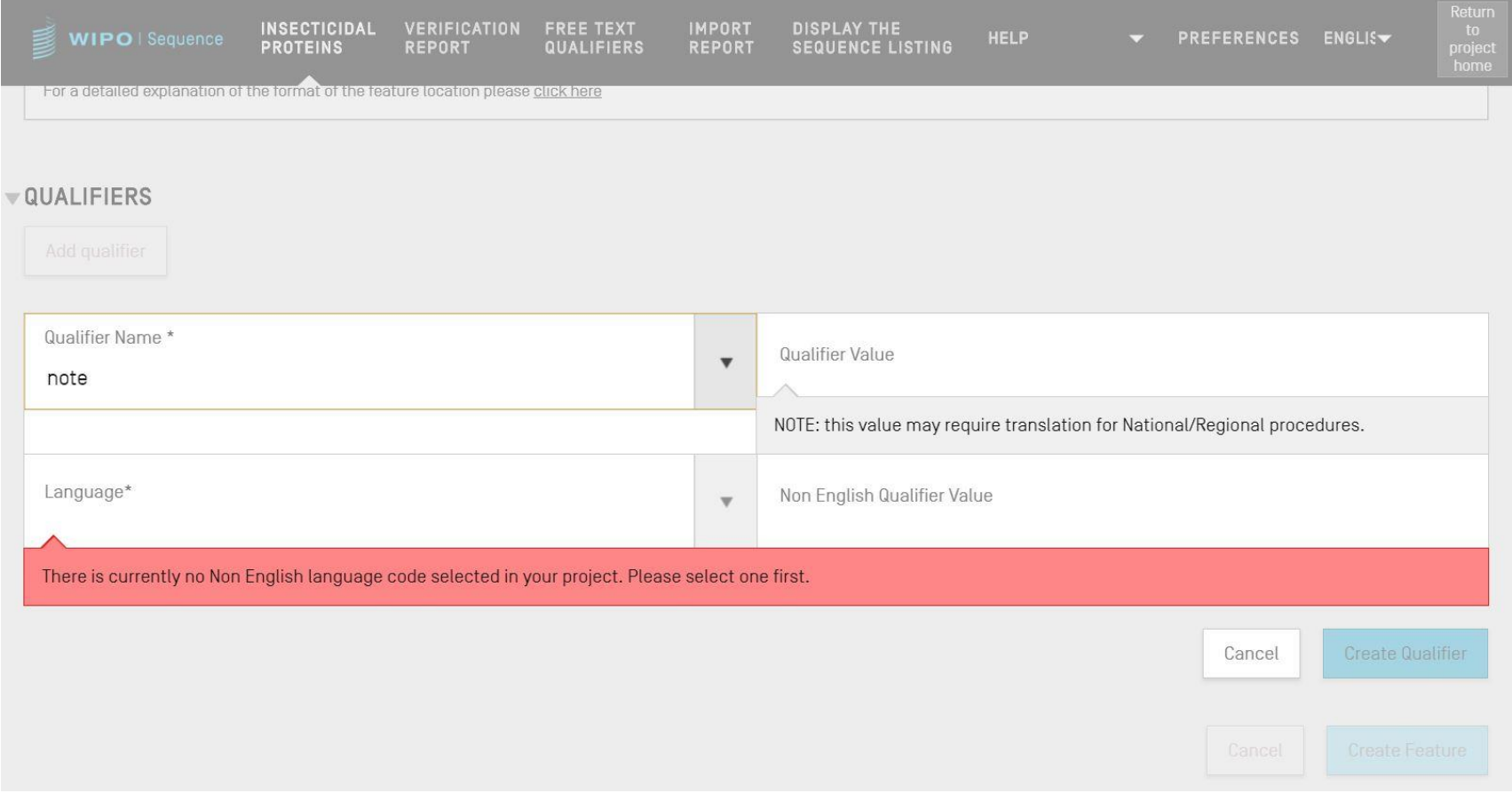

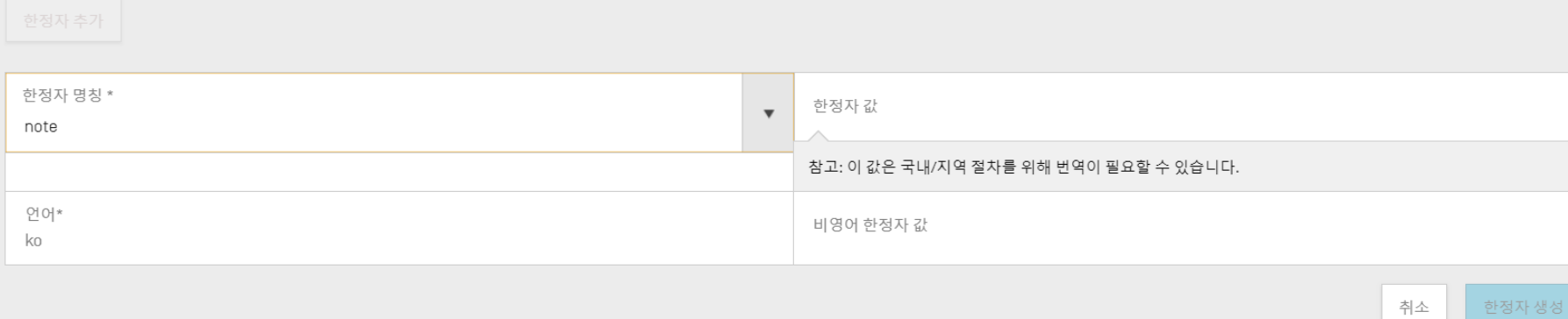

▼ 한정자

WIPO PUBLIC

52

### 자유텍스트 한정자: XLIFF

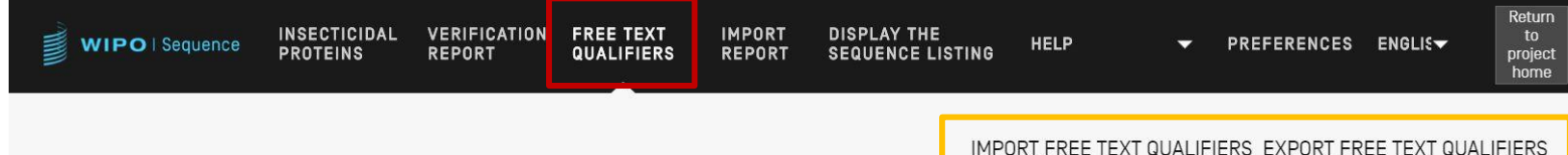

### **FREE TEXT QUALIFIERS**

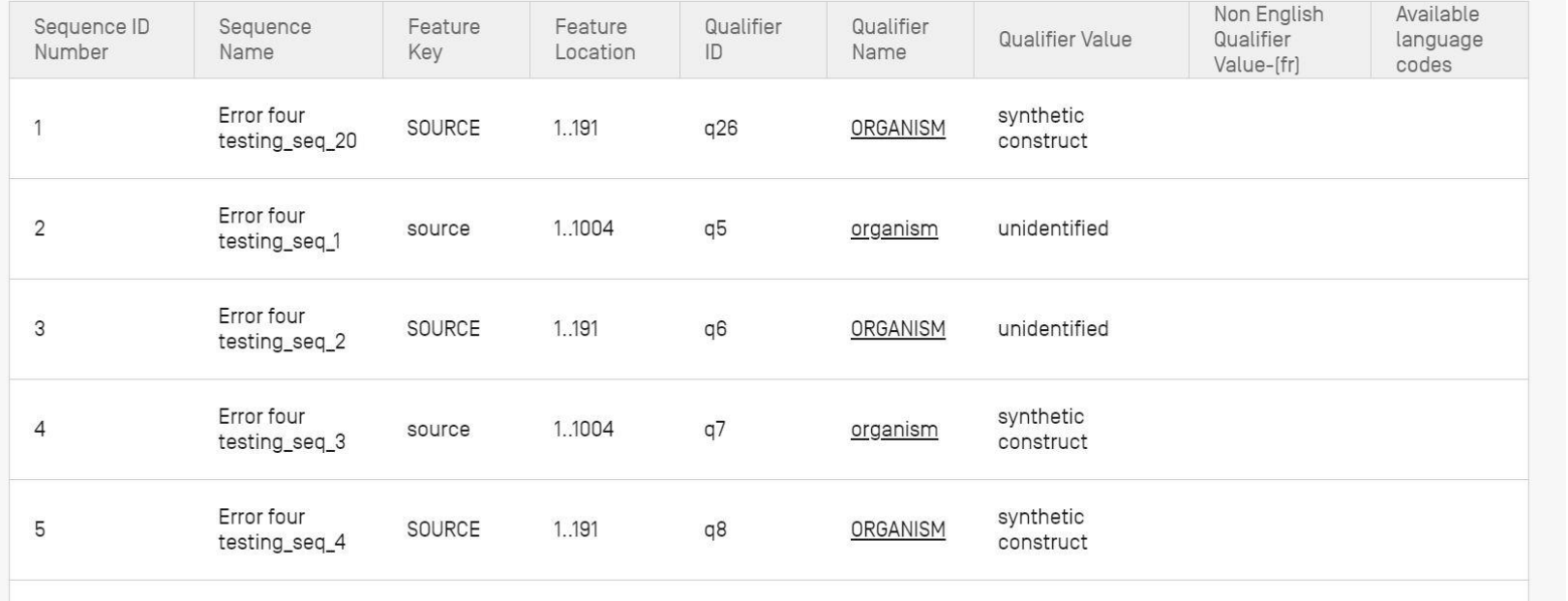

#### WIPO **WORLD INTELLECTUAL PROPERTY ORGANIZATION**

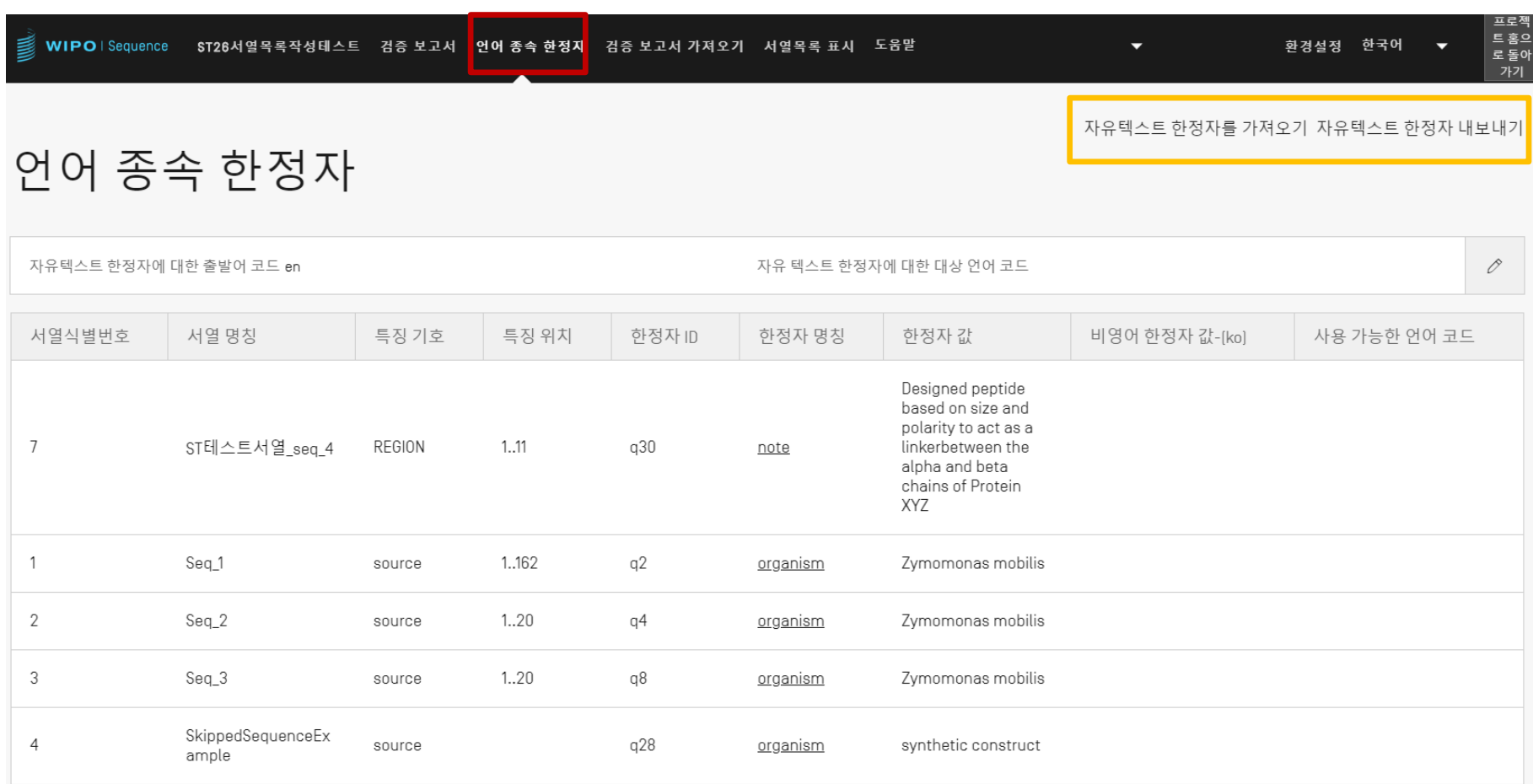

### 서열목록 유효성 검증

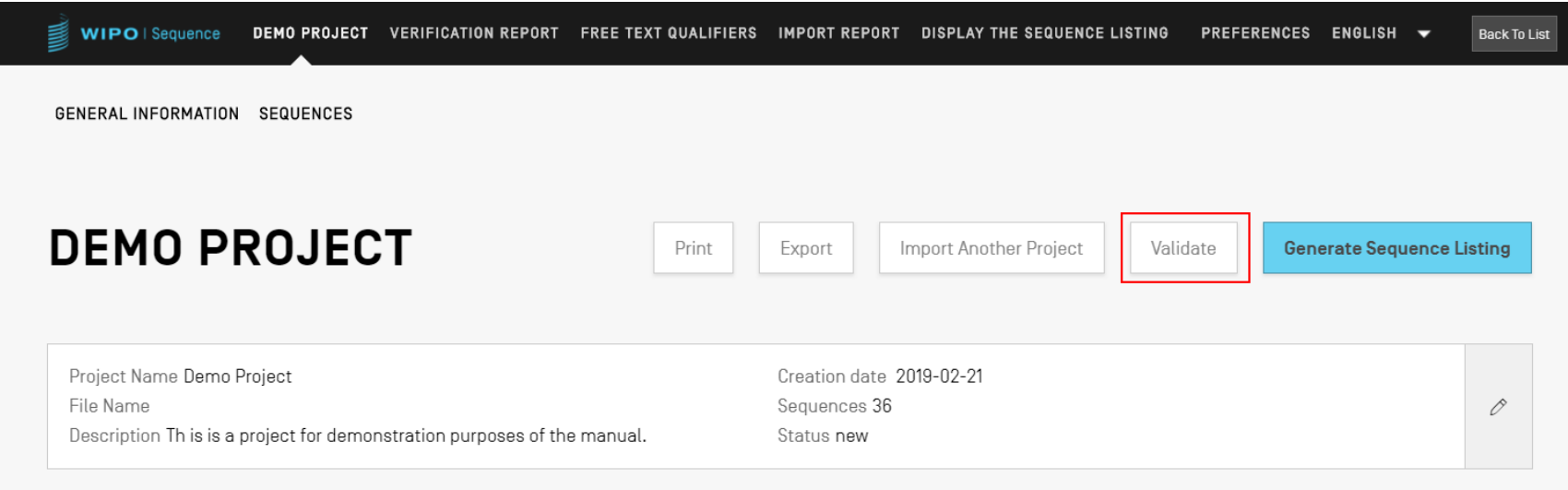

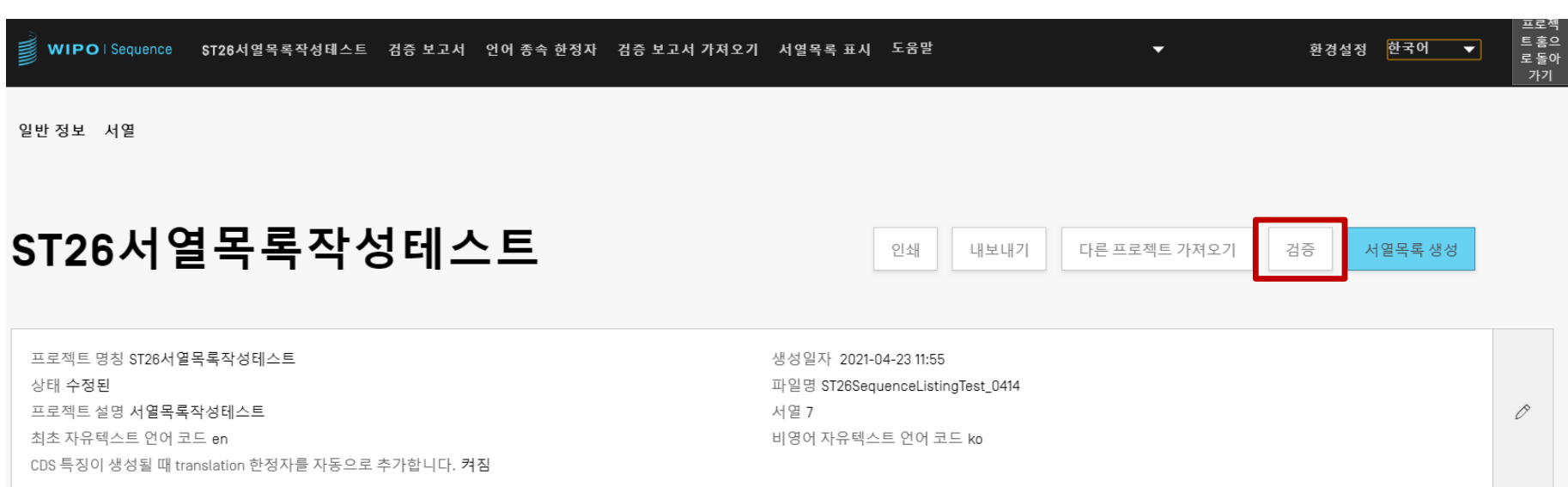

### 검증 보고서

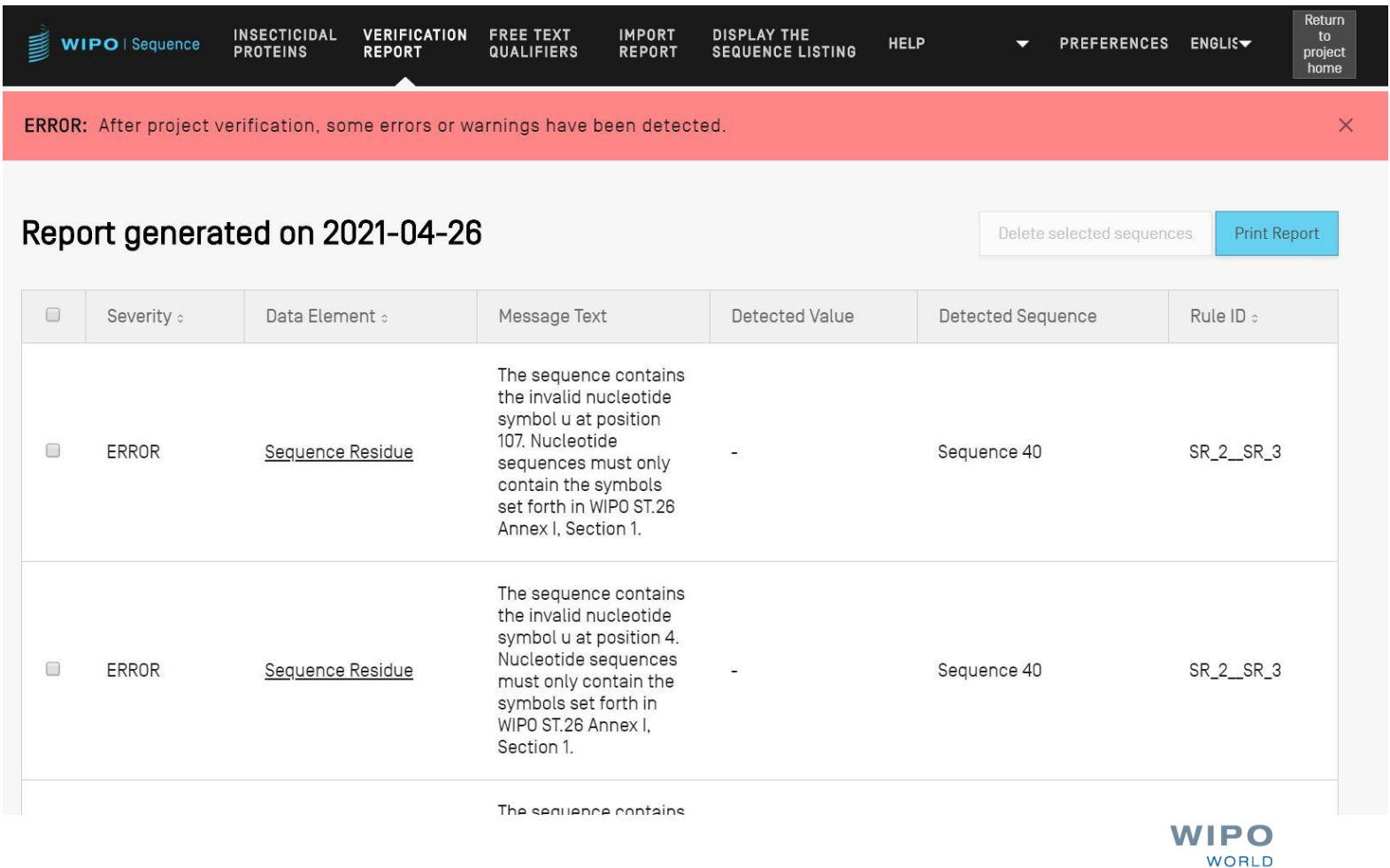

**INTELLECTUAL PROPERTY** 

**ORGANIZATION** 

WIPO PUBLIC

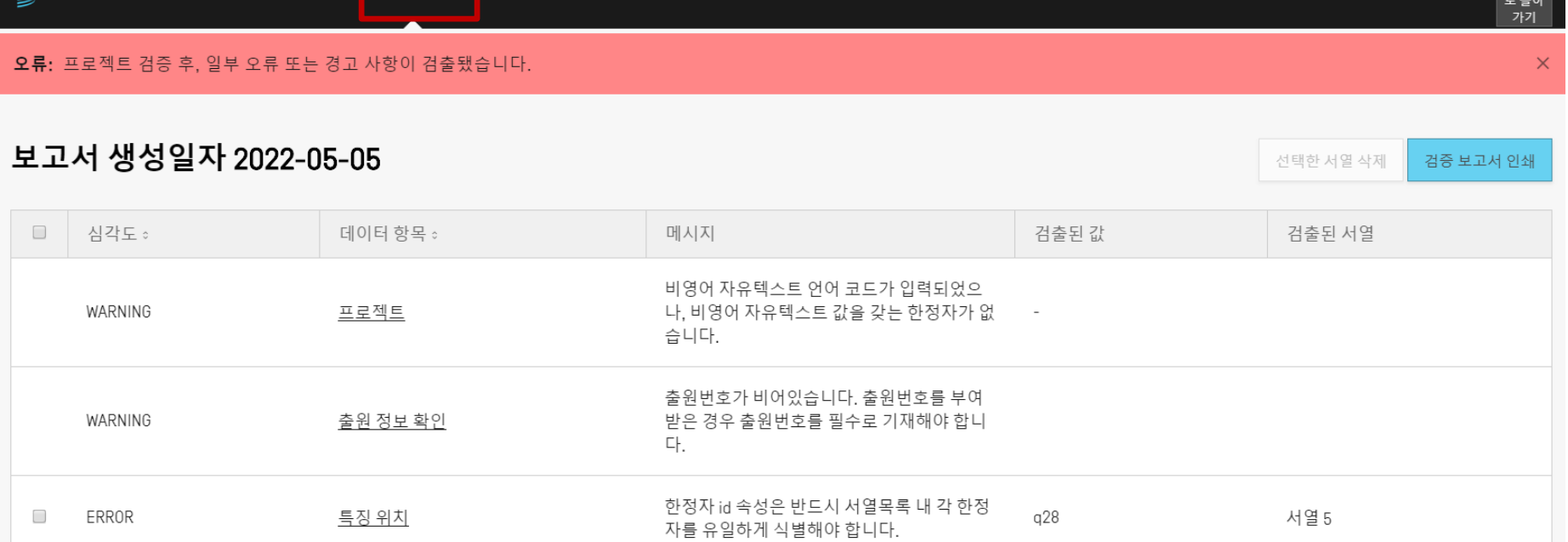

「■ WIPO ISequence \$T26서열목록작성테스트 검증 보고서 인어 종속 한정자 검증 보고서 가져오기 서열목록 표시 도움말

한정자 값

 $\hfill \square$ 

ERROR

서열 5

'mol\_type' 한정자에 대한 필수 한정자 값이

누락되었습니다.

프로젝<br>트홈으

환경설정 한국어 ▼

▼

### 오류/경고 메시지

l\_WARNING(경고): 무시할 수 있지만 <u>수동 검토를 통한</u> 해결이 필요합니다.

ERROR(오류): 사용자가 반드시 해결해야 합니다.

■ 검증 보고서는 ERROR(오류)/WARNING(경고)의 원인이 된 서열 내 특정 항목과 링크되어 있습니다.

■ 검증 보고서에서 이 ERROR(오류)를 제거하려면 프로젝트를 다시 '검증'해야 합니다.

나중에 참조할 수 있도록 검증 보고서를 인쇄할 수 있습니다.

### 유효성 검증 보고서: 오류 없음

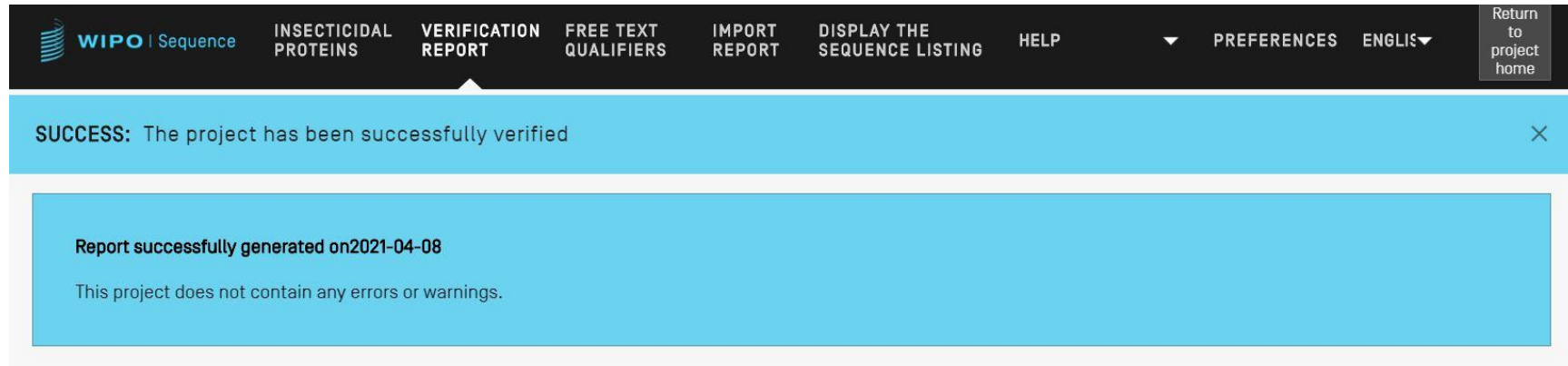

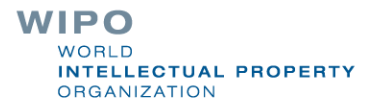

### ST.26 준수 서열목록 생성

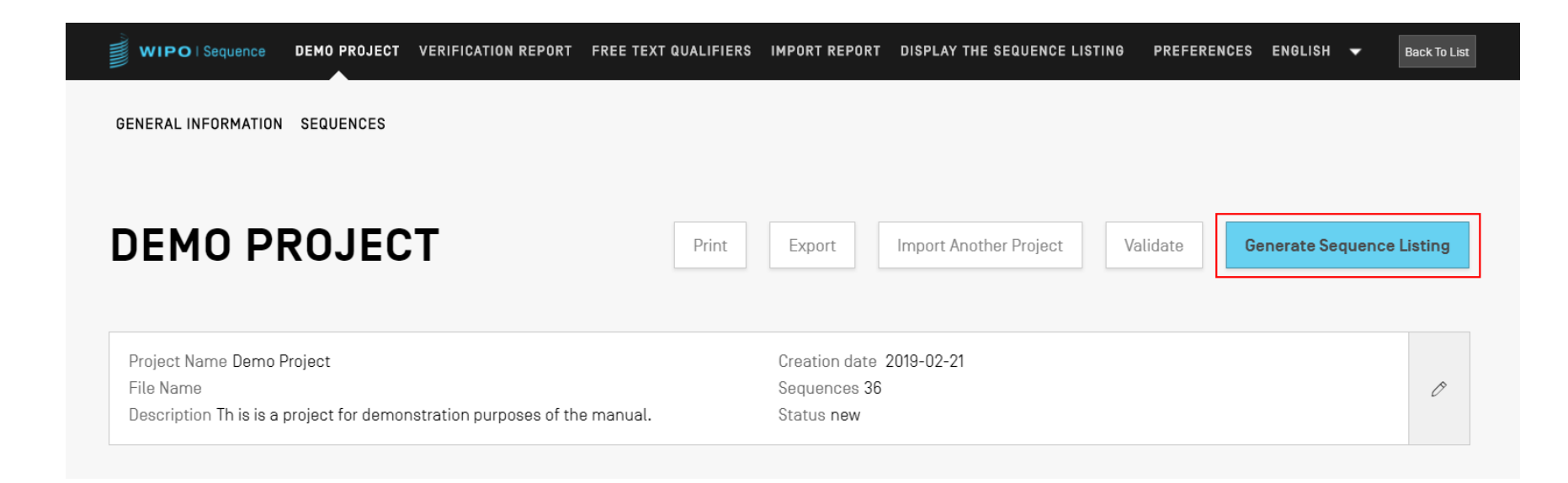

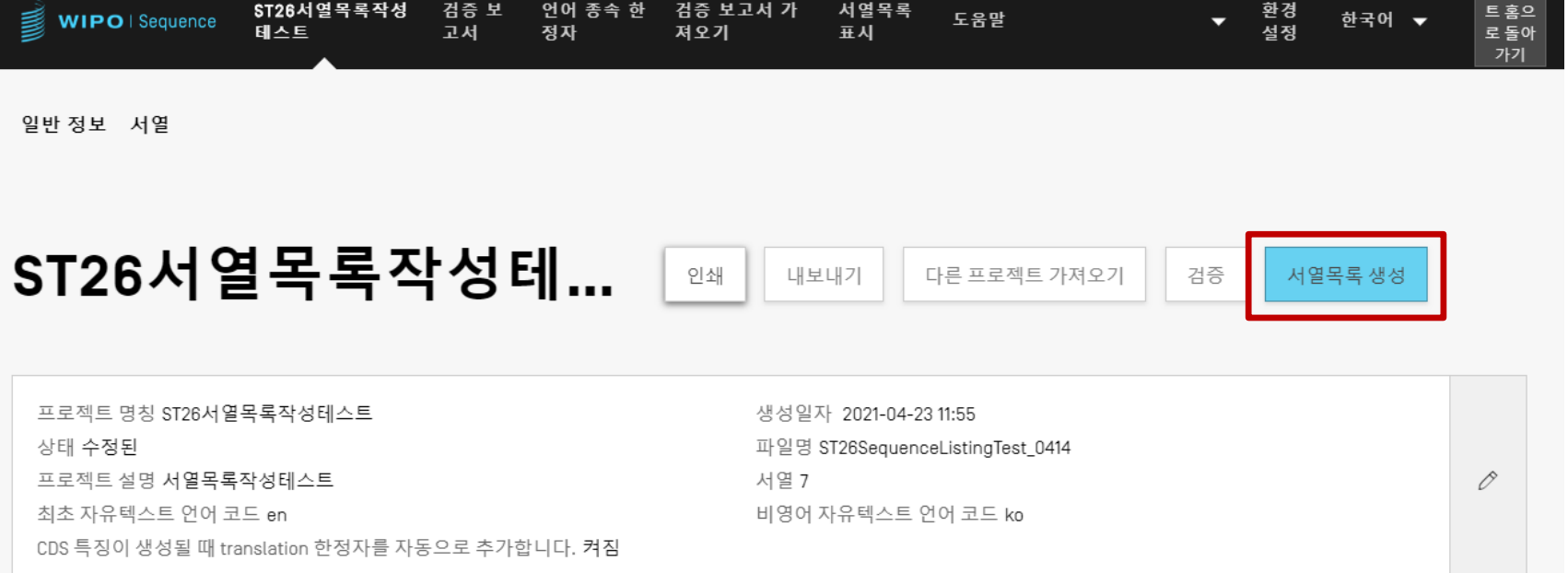

서열목록

도움말

언어 종속 한 검증 보고서 가

ST26서열목록작성

검증 보

프로젝

트홈으

▼ 환경

한국어 ▼

```
<?xml version="1.0" encoding="UTF-8"?>
  <! DOCTYPE ST26SequenceListing PUBLIC "-//WIPO//DTD Sequence Listing 1.3//EN" "ST26SequenceListing V1 3.dtd">
softwareName="WIPO Sequence" softwareVersion="1.1.0-beta.5" productionDate="2021-04-08">
      <ApplicationIdentification>
          <IPOfficeCode>IB</IPOfficeCode>
          <ApplicationNumberText>PCT/IB2021/000021</ApplicationNumberText>
          <FilingDate>2021-04-07</FilingDate>
      </ApplicationIdentification>
      <ApplicantFileReference>WIPO-Insect-Demo</ApplicantFileReference>
      <EarliestPriorityApplicationIdentification>
          <IPOfficeCode>IB</IPOfficeCode>
          <ApplicationNumberText>PCT/IB/2020/000045</ApplicationNumberText>
          <FilingDate>2020-04-06</FilingDate>
      </EarliestPriorityApplicationIdentification>
      <ApplicantName languageCode="en">Merck Sharpe and Dohme Corp.</ApplicantName>
      <InventionTitle languageCode="en">Insecticidal proteins and methods of their use</InventionTitle>
      <SequenceTotalOuantity>32</SequenceTotalOuantity>
      <SequenceData sequenceIDNumber="1">
          <INSDSeq>
              <INSDSeq length>440</INSDSeq length>
              <INSDSeq moltype>AA</INSDSeq moltype>
              <INSDSeq division>PAT</INSDSeq division>
              <INSDSeq feature-table>
                  <TNSDFeature>
                      <INSDFeature key>SOURCE</INSDFeature key>
                      <INSDFeature location>1..440</INSDFeature location>
                      <INSDFeature quals>
                          <INSDQualifier>
                              <INSDQualifier name>MOL TYPE</INSDQualifier name>
                              <INSDQualifier value>protein</INSDQualifier value>
                          </INSDQualifier>
                          <INSDQualifier id="q84">
                              <INSDQualifier name>ORGANISM</INSDQualifier name>
                              <INSDQualifier value>Homo sapiens</INSDQualifier value>
                          </INSDOualifier>
                      </INSDFeature quals>
                  </INSDFeature>
              </INSDSeq_feature-table>
              <INSDSeq_sequence>
 QVQLVESGGGVVQPGRSLRLDCKASGITFSNSGMHWVRQAPGKGLEWVAVIWYDGSKRYYADSVKGRFTISRDNSKNTLFLQMNSLRAEDTAVYYCATNDDYWGQGTLVTVS<br>SNTKVDKRVESKYGPPCPPCPAPEFLGGPSVFLFPPKPKDTLMISRTPEVTCVVVDVSQEDPEVQFNWYVDGVEVHNAKTKPREEQFNSTYRVVSVLTVLHQDWLNGKE
```
### 읽기 편한 형식: TXT로 ST.26 서열목록 생성

서열목록 정보:

DTD 버전: V1\_3

파일명: Insecticidal Proteins SL

소프트웨어 이름: WIPO Sequence

소프트웨어 버전: 1.1.0-beta.5

생성일자: 2021-04-08

### 일반 정보:

현재 출원 번호 / 특허청 코드: IB 현재 출원 번호 / 출원인 관리번호: PCT/IB2021/000021 우선권주장의 기초가 되는 출원 중 최초 출원 / 특허청 코드: IB 우선권주장의 기초가 되는 출원 중 최초 출원 / 출원번호: PCT/IB/2020/000045 우선권주장의 기초가 되는 출원 중 최초 출원 / 출원일자: 2020-04-06 출원인 명칭: Merck Sharpe and Dohme Corp. 출원인 명칭 / 언어: en 발명의 명칭: Insecticidal proteins and methods of their use (en) 서열 식별번호의 수: 32

서열:

서열식별번호: 1 길이: 440 서열 타입: AA 특징 위치/한정자:

- source, 1..440

> mol\_type, protein

> organism, homo sapiens

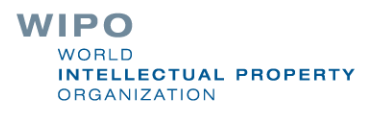

## 읽기 편한 형식: HTML로 ST.26 서열목록 생성

### **Sequence Listing**

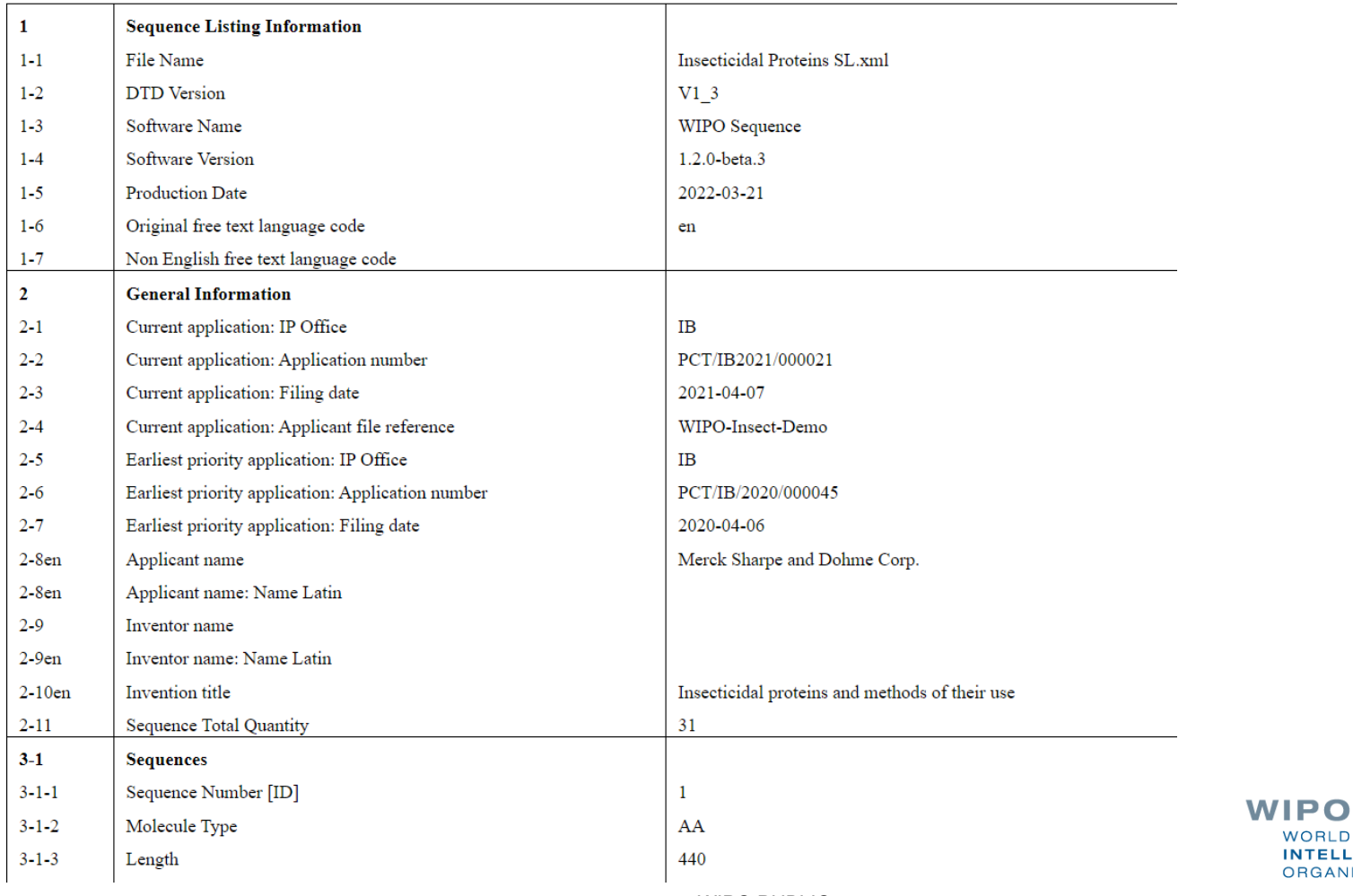

WORLD

**ORGANIZATION** 

**INTELLECTUAL PROPERTY** 

WIPO PUBLIC

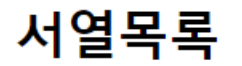

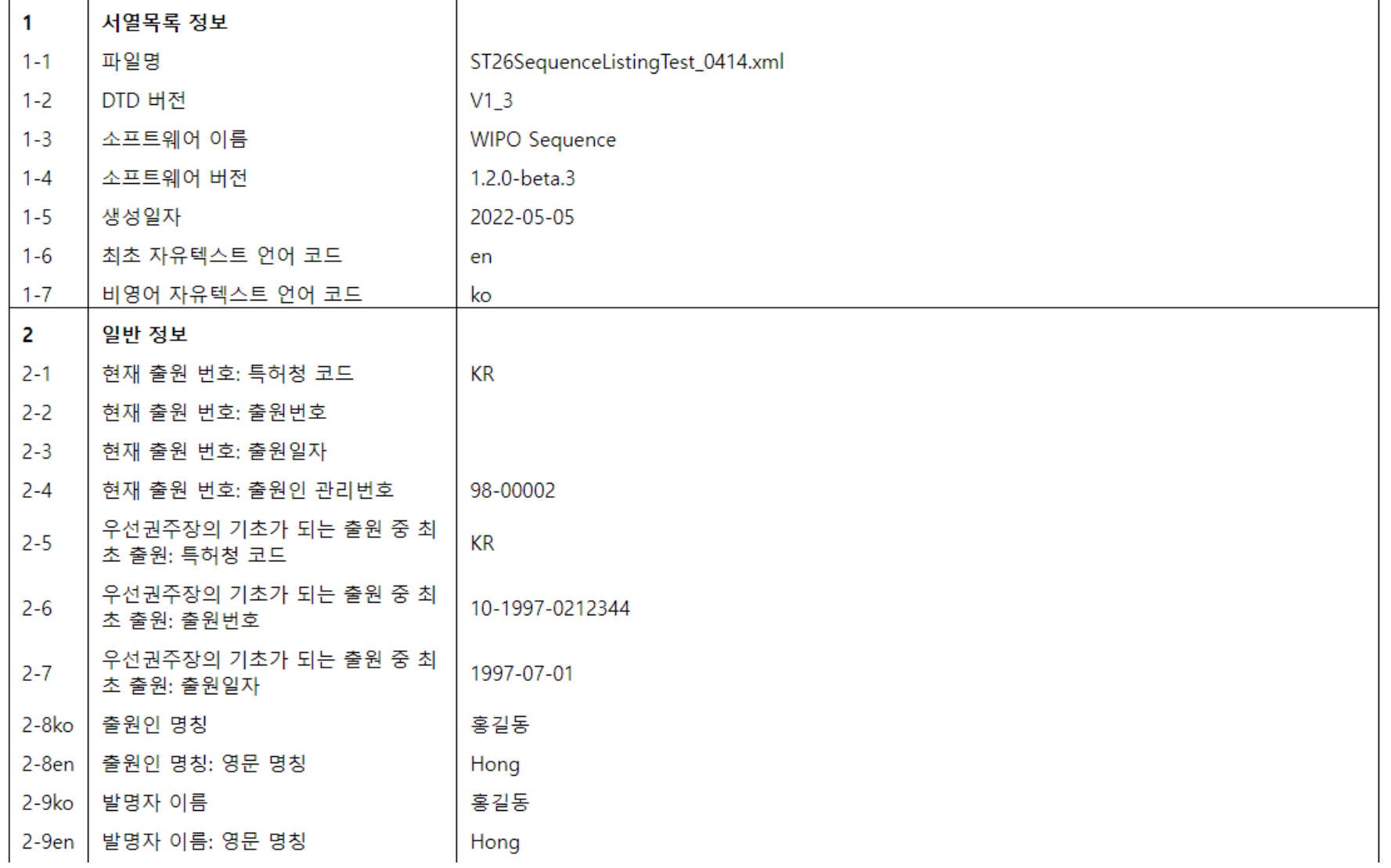

### 개인/법인

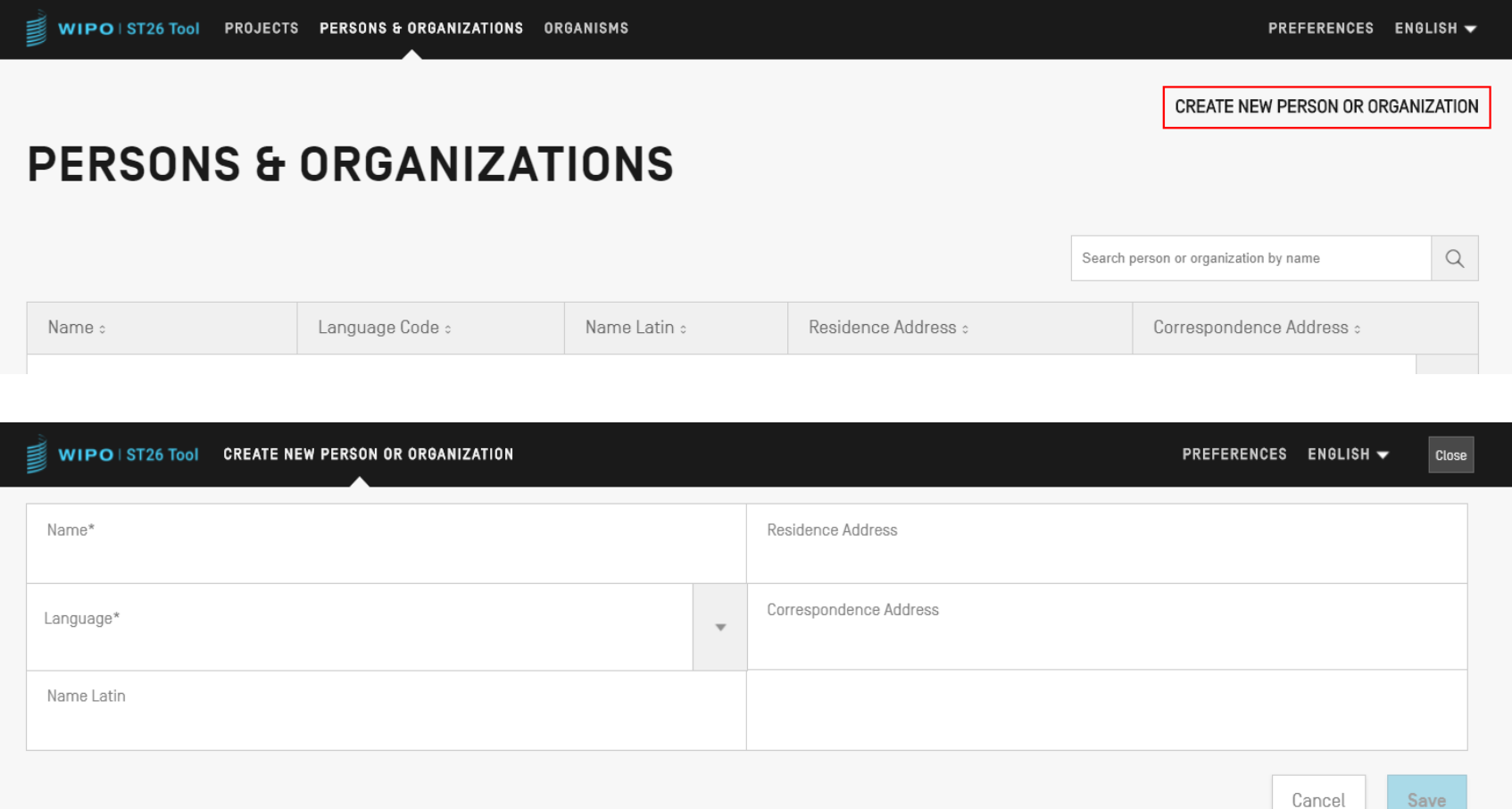

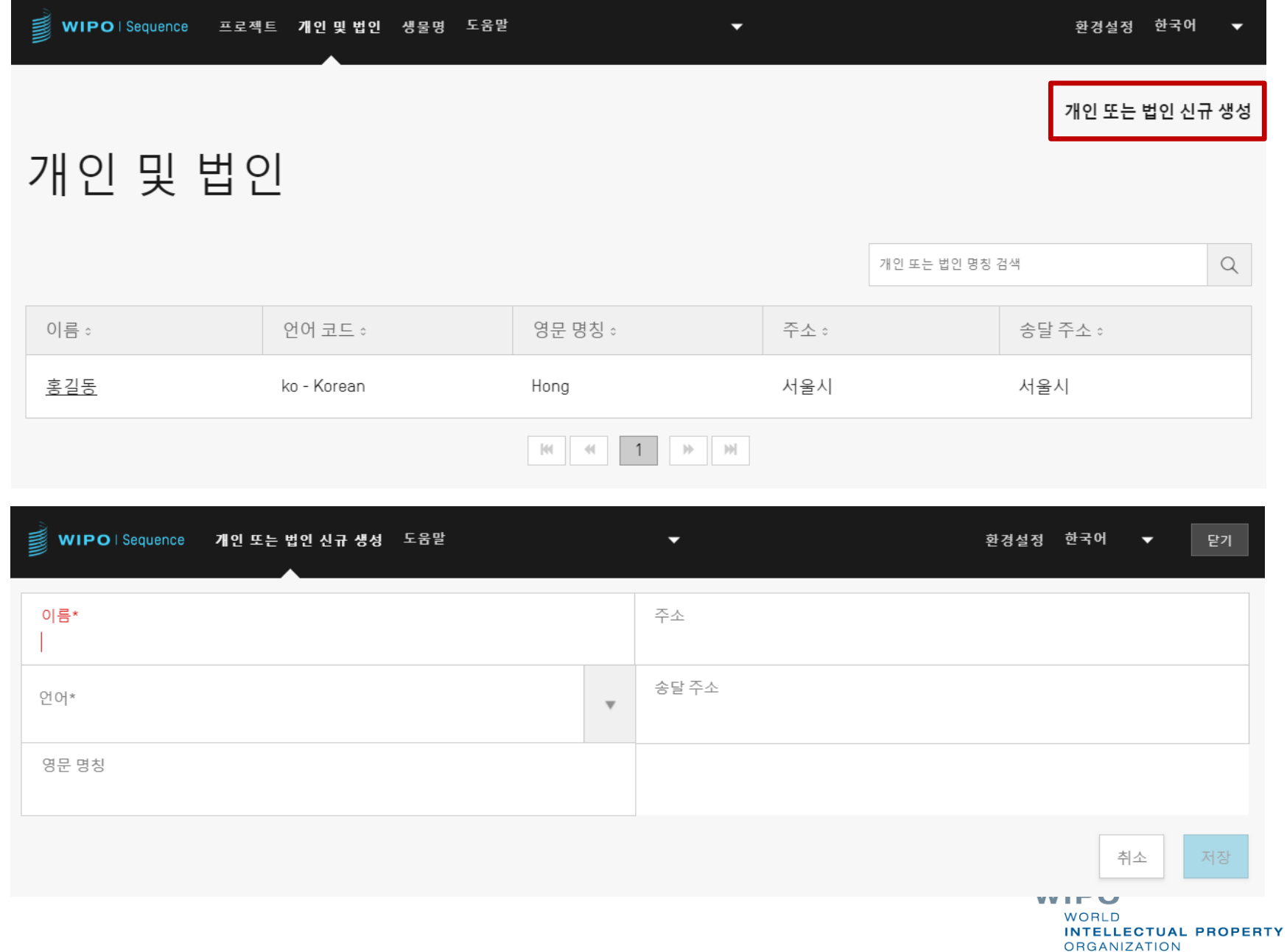

### 사용자 정의 생물명

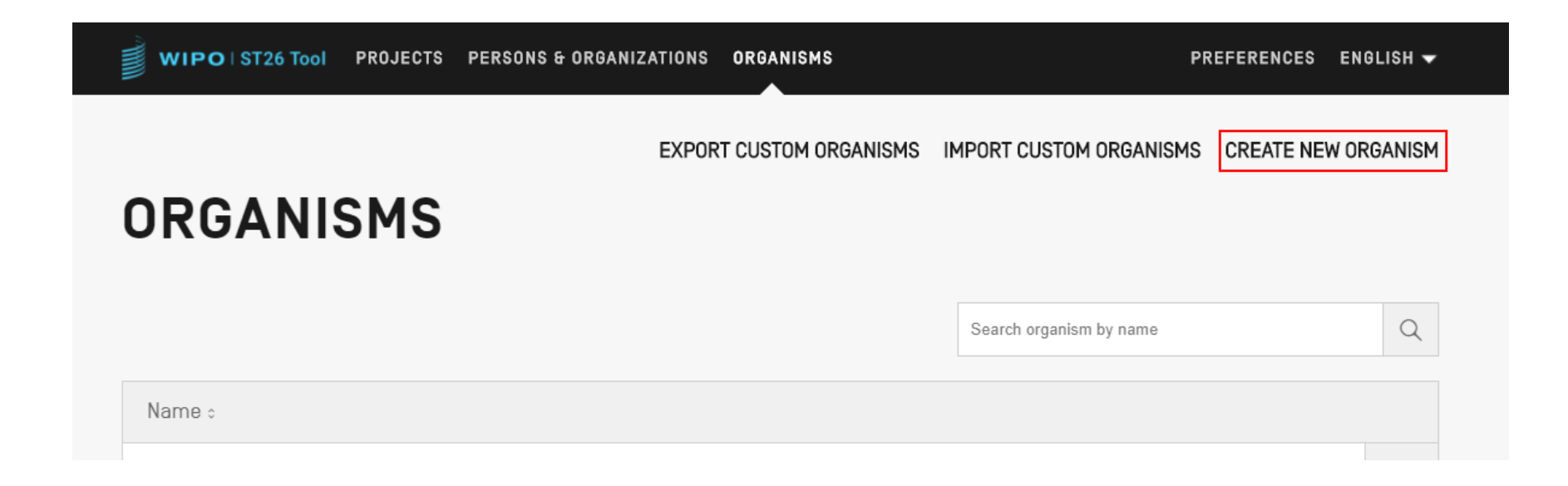

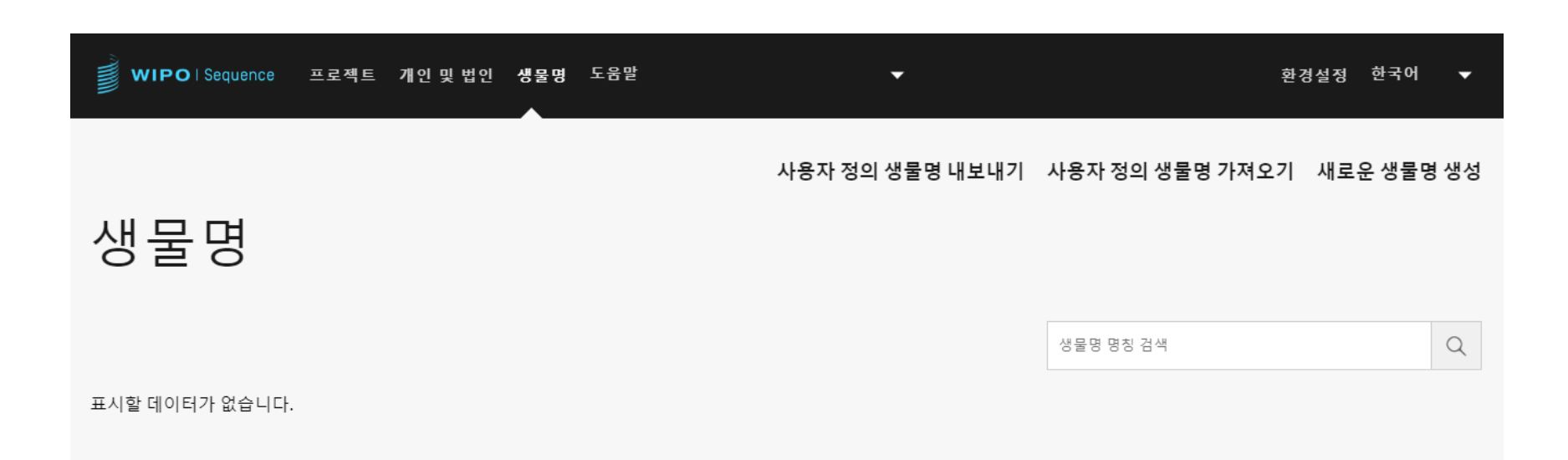

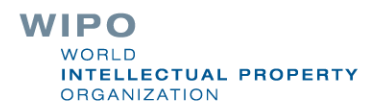

## 사용 가능한 언어 (1)

WIPO Sequence 데스크탑 소프트웨어는 모든 라벨 및 통지 메시지를 10가지 PCT 언어로 각각 제공합니다.

• 영어, 프랑스어, 스페인어, 아랍어, 러시아어, 중국어, 독일어, 포르투갈어, 한국어, 일본어

■ 홈페이지/사용자 매뉴얼도 이러한 10개 언어로 제공됩니다.

■ 인터페이스 언어는 화면의 우측 상단에서 설정할 수 있습니다. (다음 페이지 참조)

'환경 설정'에서 기본 GUI 언어를 설정할 수 있습니다.

검증 보고서도 설정된 언어로 생성됩니다.

71

# 사용 가능한 언어 (2)

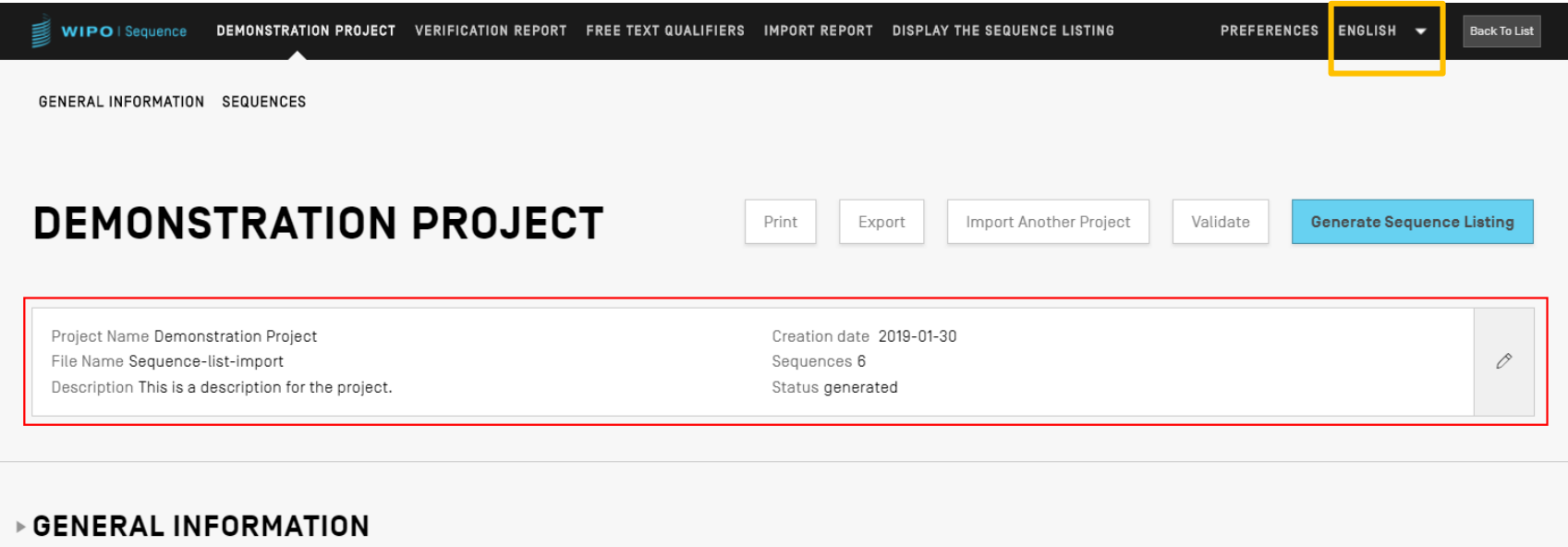

**>SEQUENCES** 

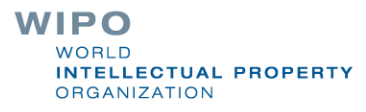
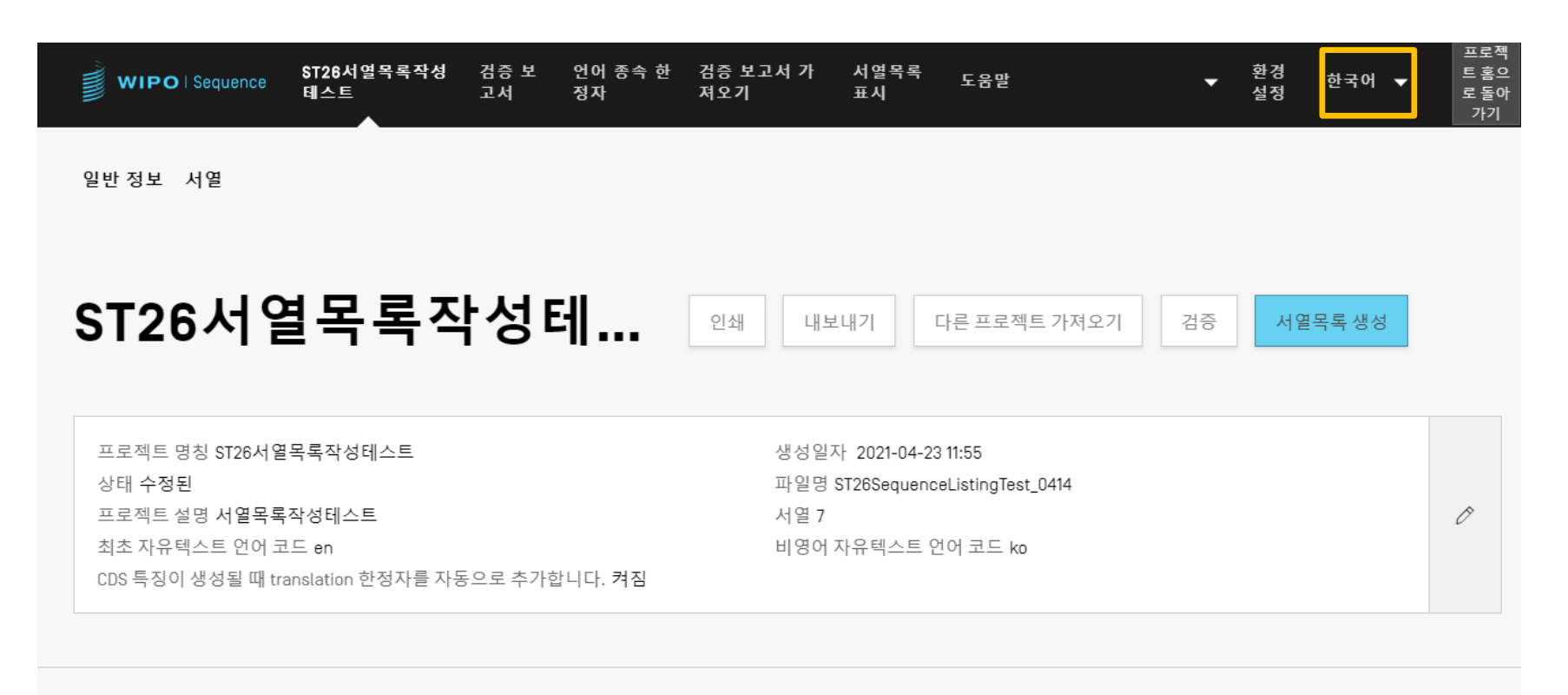

## ▶일반 정보

▶서열

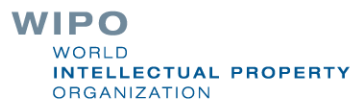

## 환경 설정 조정

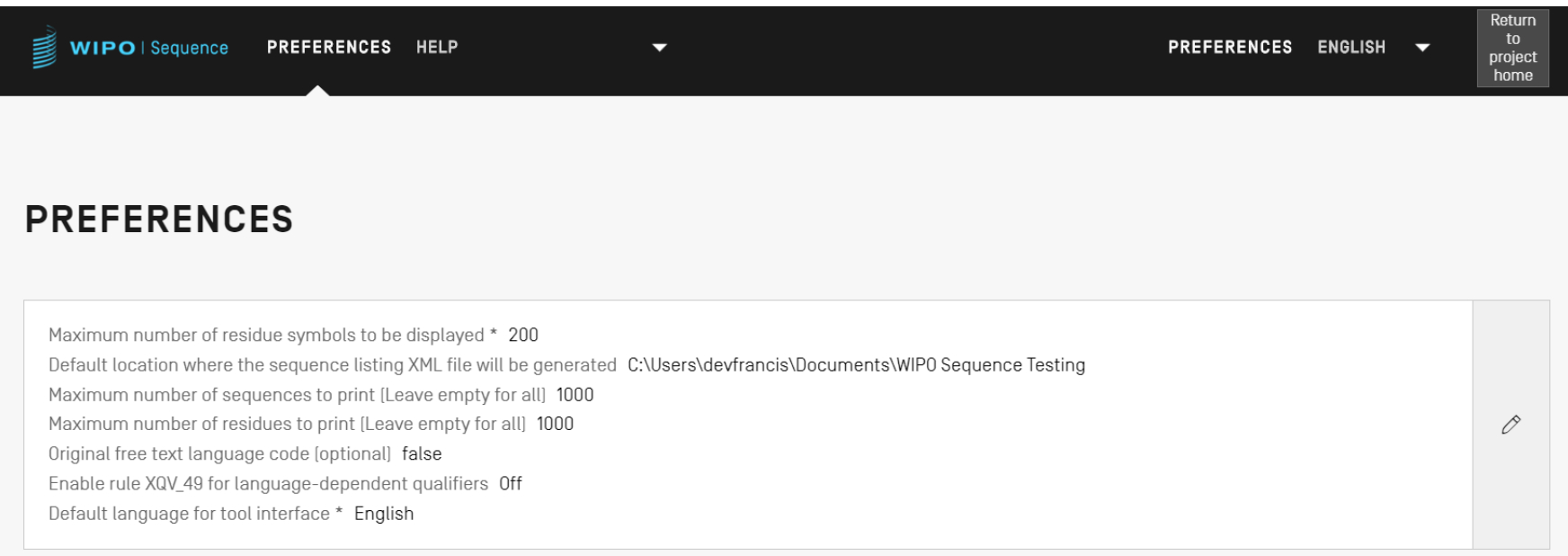

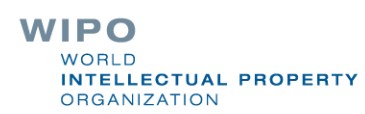

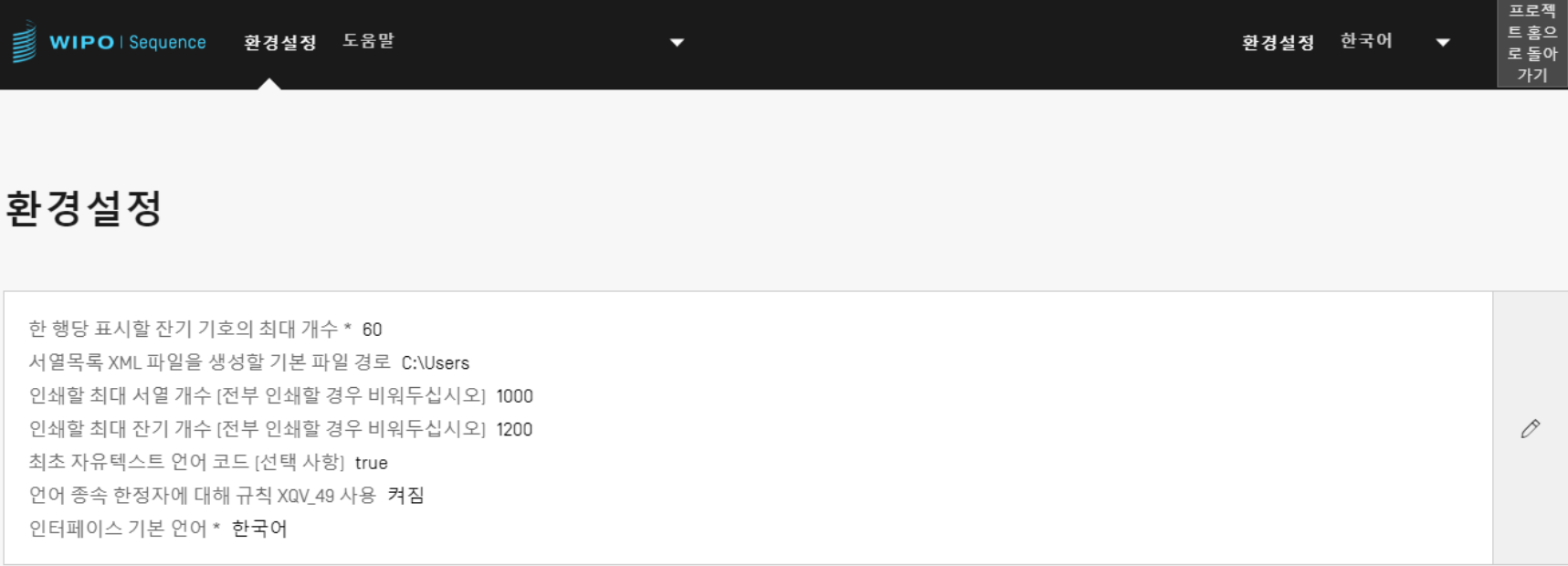

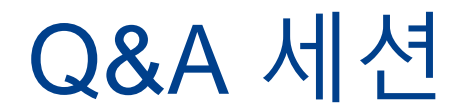

## wiposequence@wipo.int

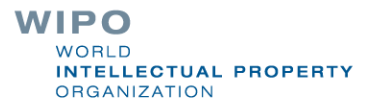

**WIPO PUBLIC** 

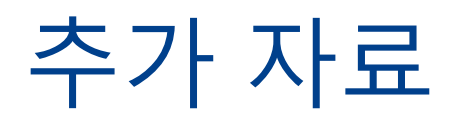

WIPO 표준 ST.26 (영어):

<https://www.wipo.int/export/sites/www/standards/en/pdf/03-26-01.pdf>

WIPO Sequence 홈페이지 (영어): <https://www.wipo.int/standards/en/sequence>